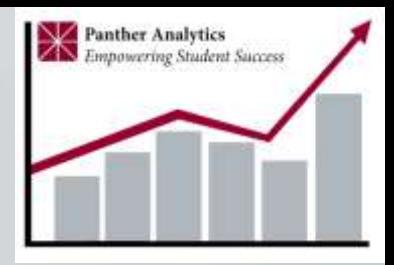

## Introduction to Panther Analytics *Training Part 1 of 2*

#### Ken Murphy Associate Provost for Academic Administration Summer 2018

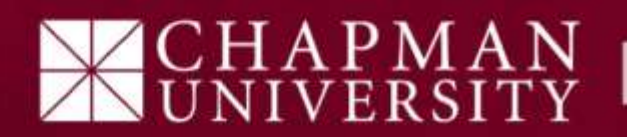

Panther Analytics Training: What and Why?

- A two part series on learning and using Panther Analytics (PA)
	- **Part 1: Introduction to Panther Analytics**
		- **Overview of Business Intelligence systems**
		- **Good data practices**
		- **Basics of accessing Panther Analytics**
	- Part 2: Reporting using PA

At the end of this session you will be able to:

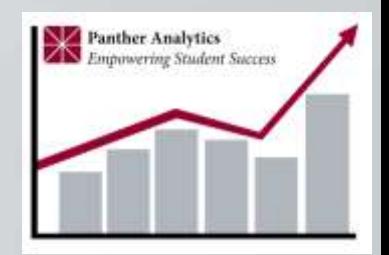

- Describe the purpose and structure of the Panther Analytics (PA) initiative
- Explain basic business intelligence (BI) terminology and describe BI architecture
- Articulate good practices with regard to handling sensitive data
- Login to PA
- Know how to move around in PA

#### What is Panther Analytics?

A project to provide timely, self-driven descriptive and predictive analytics to Chapman University personnel who can use the information to enhance student success

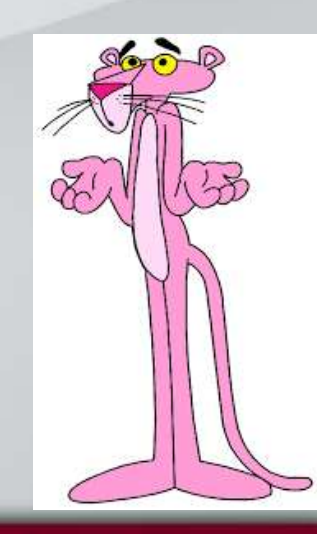

Panther Analytics is a Business Intelligence (BI) System!

- Business Intelligence is a set of methodologies, processes, architectures, and technologies that transform raw data into meaningful and useful information used to enable more effective strategic, tactical, and operational insights and decision-making
	- [Forrester Research](https://go.forrester.com/blogs/10-02-16-how_do_we_define_a_bi_vendor/) (accessed 2/22/18)

#### Panther Analytics Project Phase 1 Rollout in April 2017

- Phase 1 project-roll out a single "storyboard" (dashboard) of reports that are valuable for associate and assistant deans, department chairs and staff
	- "Campus DeanChair Story Board"
	- Data source: PeopleSoft Campus Solutions
	- Architects: Personnel from IS&T, Registrar, Admissions, Provost, and the Panther Analytics Advisory Group

### History of the Panther Analytics Project

- Project Initiation-Jan 2016
- Software Selection-Spring/Summer 2016
- Technical Development-Fall 2016
- Report and Storyboard Development-Fall 2016 / Winter 2017
- Pilot Rollout  $\rightarrow$  March 2017
- Full Rollout  $\rightarrow$  April 2017

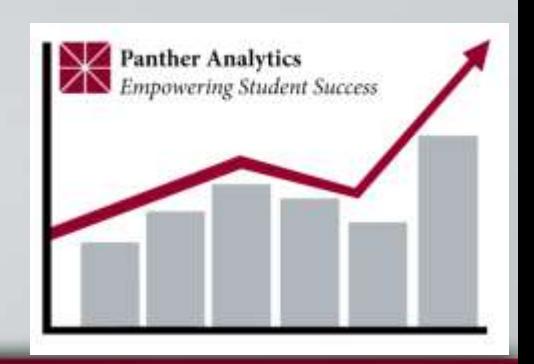

## Phase 2 of Panther Analytics  $2018 \rightarrow$

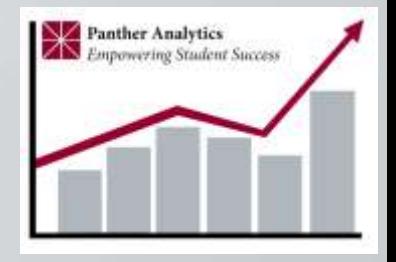

- Phase 2 is really many projects!
	- Admissions Funnel
	- Budget/Financial Information
	- Visibility to Human Resource data
	- Advising information….and more….
- We are also continually upgrading and improving the original Dean-Chair Storyboard
	- This will happen essentially forever based on user inputs

#### Typical BI Project Task Groups

- Systems/Technical
- Security
- Project Management
- Report and Storyboard Development
- User Acceptance Testing
- Marketing
- Training and Helpdesk
- Sponsor
- **Governance**

## Panther Analytics Development Team (Feb 2018)

- Lauri Mantooth, IS&T
- John Bui, IS&T
- Robert Pankey, CIRO
- Nick Andreosky, Admissions/Registrar
- Andy Sison, Admissions
- Rose Yap-Fryman, IS&T
- Kristin Dressner, Provost
- Janice Moody, IS&T
- Stephanie Takemoto, Provost
- Marisol Arredondo Samson, CIRO
- Michelle Clark, Financial Services
- Sharlene Heard, Financial Services
- Leslie Yoshimizu, Financial Services
- Patrick Rausch, Purchasing
- Aday Oyenuga, Purchasing
- Bao Nguyen, Human Resources
- Garrett Eastwood, IS&T
- Helen Norris, IS&T
- Ken Murphy, Provost
- …and, you!

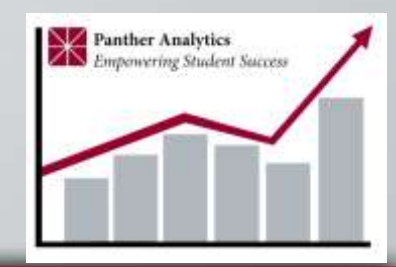

#### Panther Analytics Landing Page www.chapman.edu/pantheranalytics

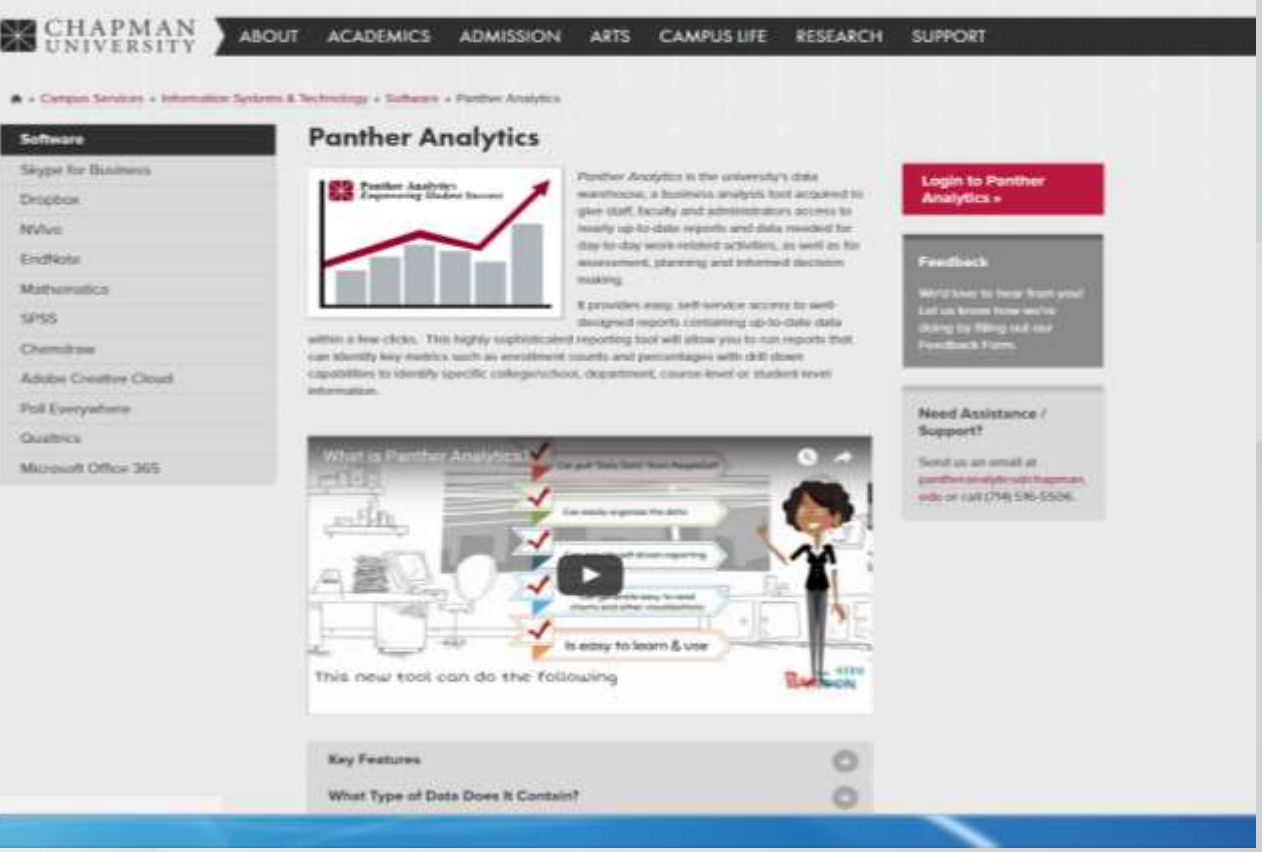

**MAN**<br>RSITY

日にす

#### So, what is Panther Analytics?

- Sophisticated reporting (Business Intelligence) for Chapman's managers and staff,
- Based on "real-time" data from our transactional systems (e.g., PeopleSoft),
- Built at Chapman by its business users with (a lot of) support from IS&T, so that we can
- Report on where we stand today, and to
- Inform our decisions regarding what to improve

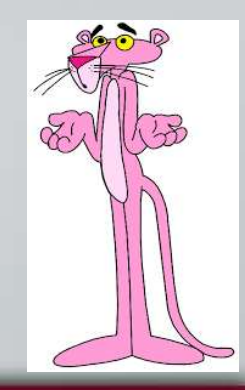

### Things you don't need to know 1: Common Data Warehouse Architecture

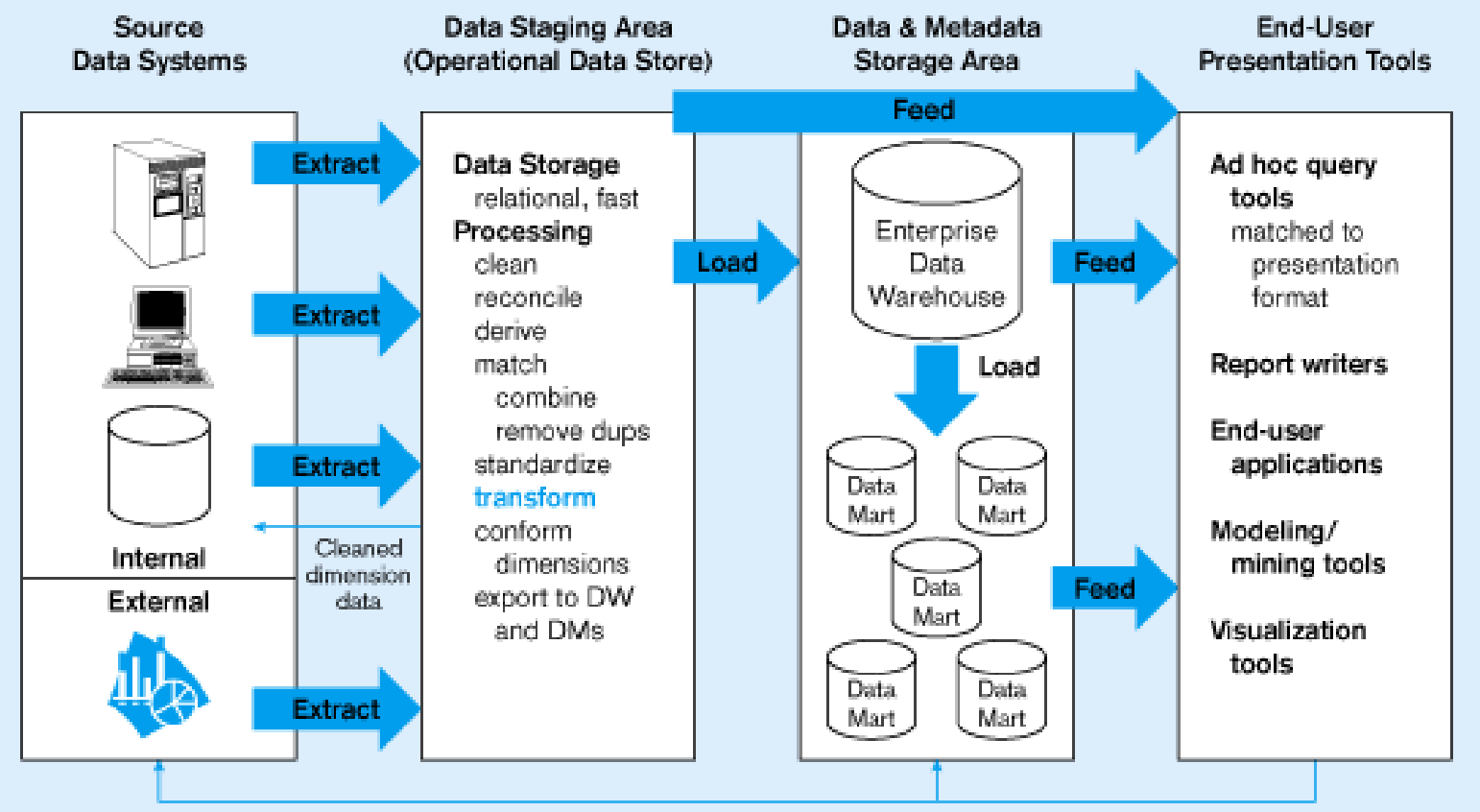

Model/query results

# CHAPMAN

### Things you don't need to know 2: Transaction Systems and Reporting Systems

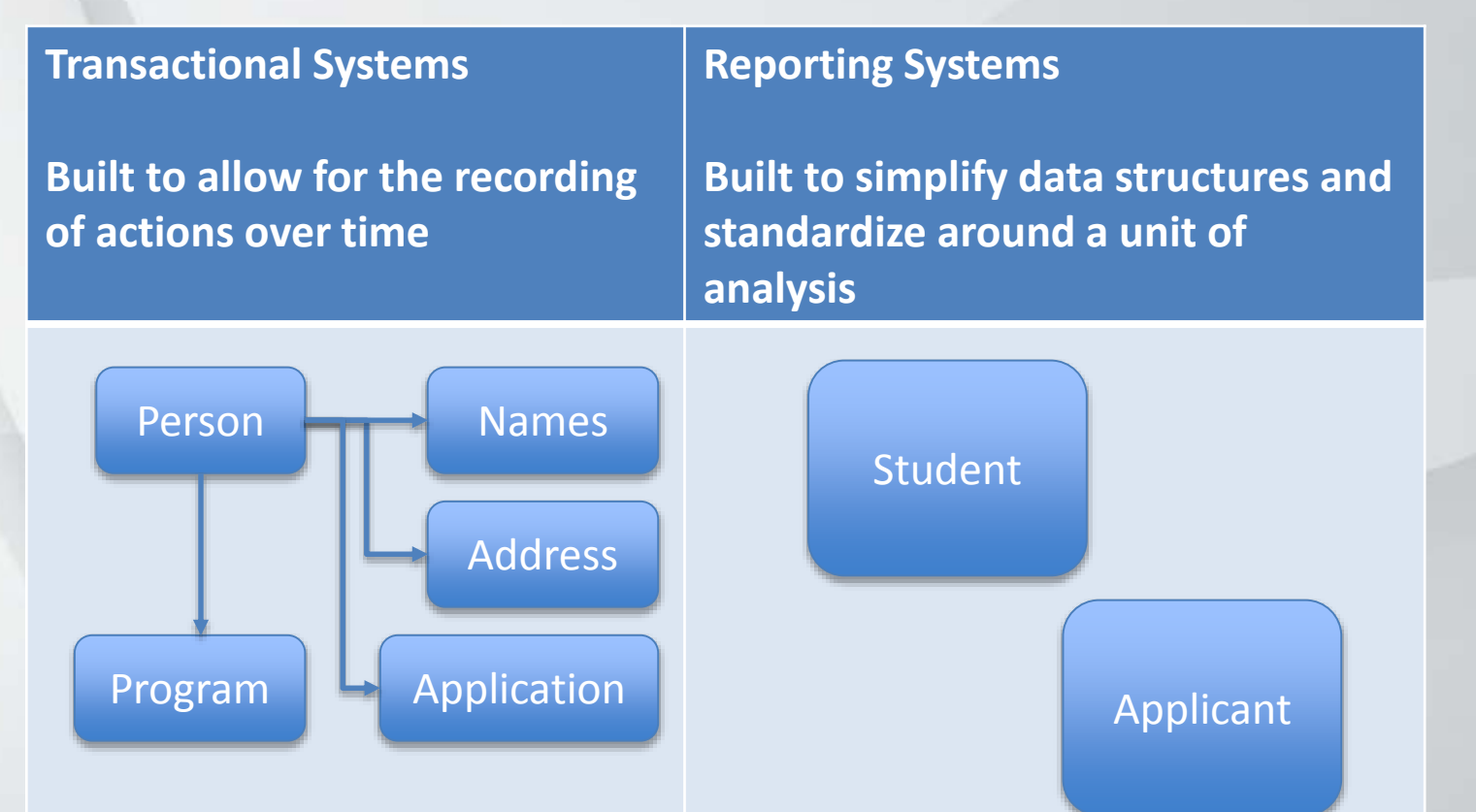

May have multiple records for each person in each of the tables below, managed by effective dating. Complicated reporting

One record per unit of analysis with appropriate effective date logic applied.

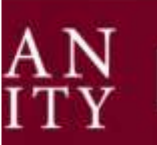

#### Things you don't need to know 3: Reporting Systems and Star Schema

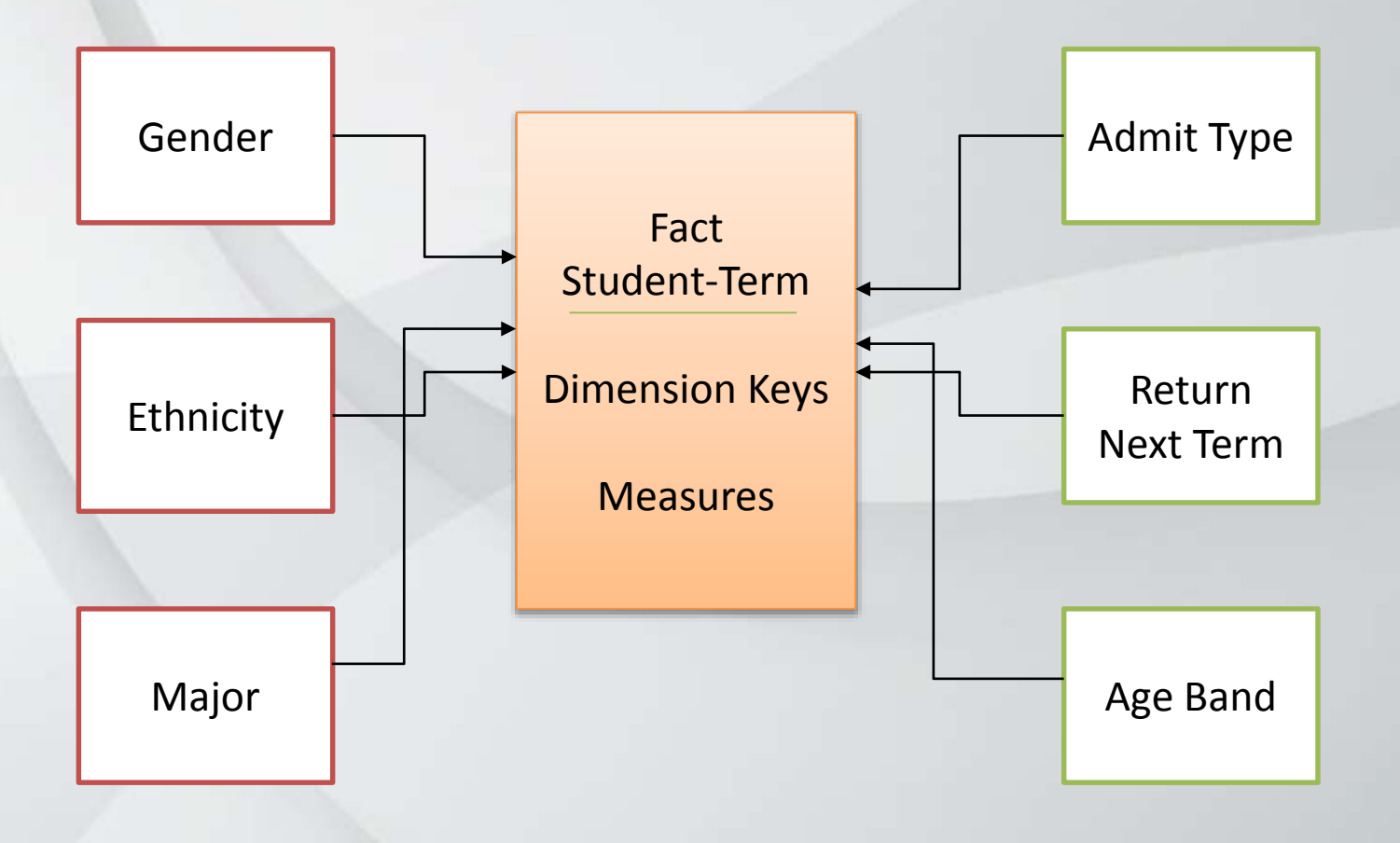

#### Things you don't need to know 4: Our Vendors

- PeopleSoft (Oracle)-ERP
	- Campus Solutions
	- $-$  Human Capital Management Panther
	- Finance

**Analytics** is comprised of these two!

- Blackboard Analytics—Data Warehouse
- Pyramid Reporting—Tool for reporting

#### Panther Analytics Quiz: Part A-Definitions

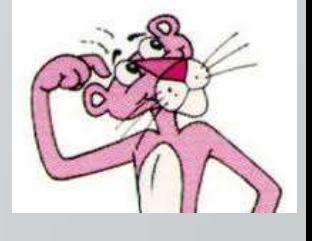

- Panther Analytics is a (transaction/reporting) system. Which?
	- Reporting-Our PeopleSoft systems are the transaction systems
- Do we use a business intelligence system to collect data?
	- No-we use it to report out!
- PeopleSoft, our transaction system, provides reports. (T/F) – True, but we would rather not use PeopleSoft for this purpose…
- As a reporting system, the Panther Analytics project is complete as a "Big-Bang" (all at once) rollout. We are done with implementation for all practical purposes. (T/F)
	- False, as a reporting system/tool, the project will actually never be completed, but instead will continuously be improved in support of us

## Value of Panther Analytics Data

- Chapman's University data is valuable!
	- Without it we wouldn't be able to operate
	- With it, we may be able to better track the past and to predict the future
	- Make better decisions on behalf of our students
	- Provide insights into the performance of our schools
- Certainly, we should take great care in the way we handle Chapman University data
	- We all need to be aware of good data practices

## Panther Analytics Data Integrity and Security

- Data is clearly an important asset to Chapman University
- We are confident that the data is accurate (has integrity), thus enhancing its value for everyone
	- Panther Analytics allows very fast access to live (daily) student data to aid in reporting and decision making
- Data security is also a key concern of the Panther Analytics team
	- Student data is sensitive
	- Ex: ID, gender, home addresses, GPA, etc.

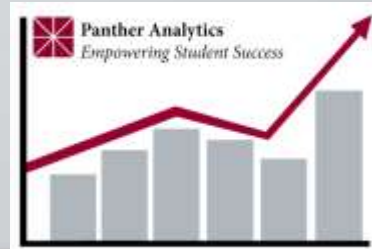

I've got your back!

Vignette 1: Erik and Jayna

• Jayna is Erik's boss. Jayna tells Erik to obtain the student email addresses for those students in the Minor in Fermentation Sciences. Erik downloads the emails from Panther Analytics and saves them as a spreadsheet on his work computer. Jayna says, "send me the student contacts when you have them, I need to let them know about some special course offerings when they are registering for classes this fall term". What is Erik's next step?

## Panther Analytics Data is Moderate and High Risk Data

Did you know that:

- High Risk Data is protected by federal and state regulations
- High Risk Data is covered by Chapman policies which include the
	- Computer and Acceptable use policy
	- Privacy policy

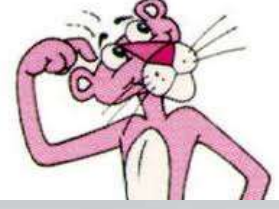

- Disclosure of moderate or high risk data to unauthorized recipients could result in a significant adverse impact on our mission, safety, finances or reputation
	- In the case of high risk data Chapman U may be required to report this disclosure to individuals or the government

## Data Risk Levels Working Definitions for Panther Analytics

- Low Risk Data
	- Information that is the public domain
- Moderate Risk Data
	- FERPA Data (except see below)
- High Risk Data
	- Student social security number, student home address

#### Working with Moderate and High Risk Data: Good Practices

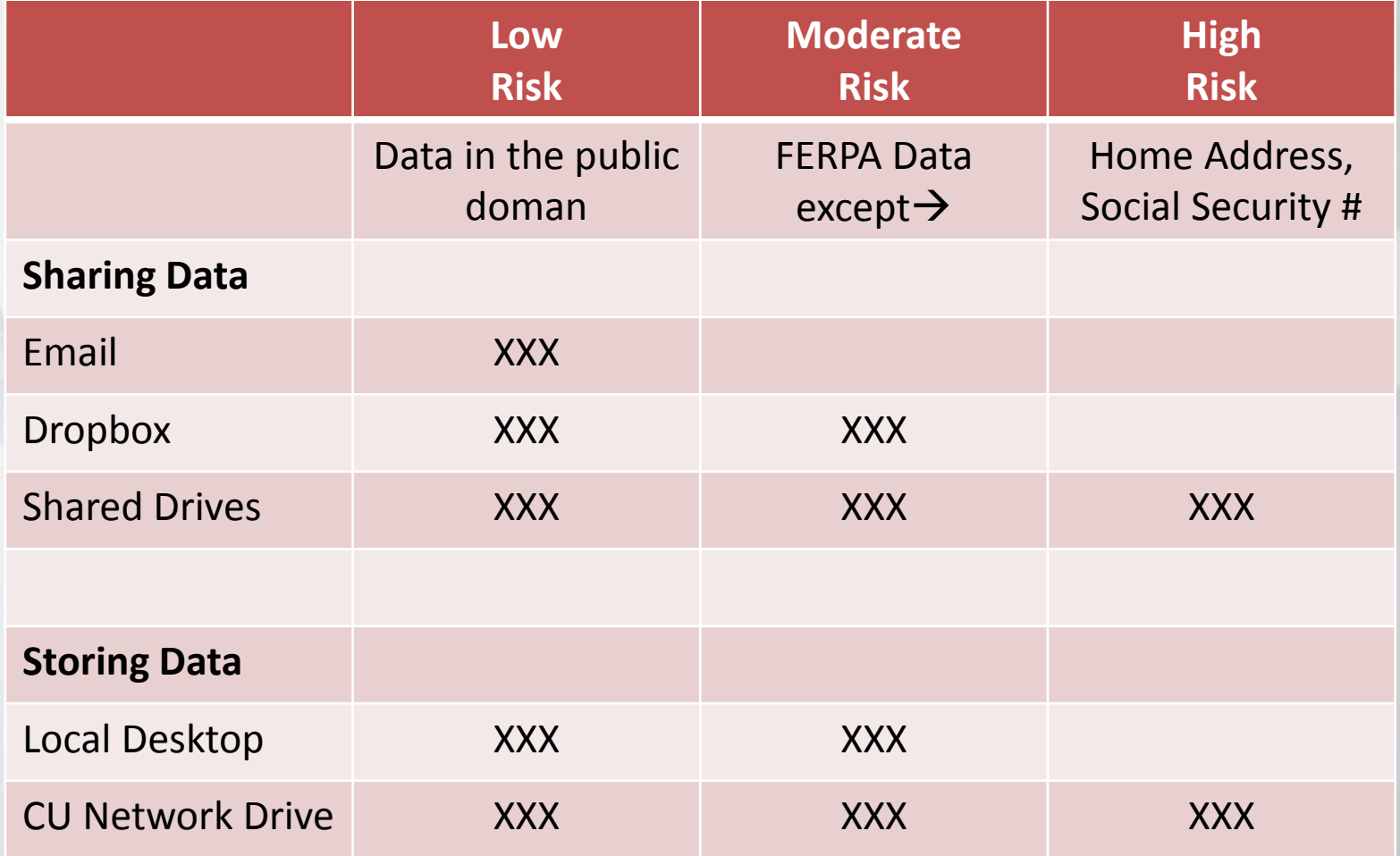

PMAN

#### Working with High Risk Data: "Need to Know" Policy

- Access and use only the data is needed
	- "Need to know" includes but not limited to, the need to improve services for faculty, staff, students, and other constituents of Chapman University and in particular, your academic unit
	- Personal curiosity or use does not constitute a "need to know"
- If looking for data on a particular unit, then access/report on that unit only
	- Contacts or mailings are restricted to those students within the college/school or department that you represent

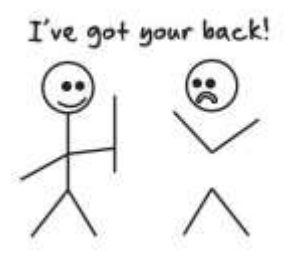

#### Vignette 2: Joel and Marsha

• Joel and Marsha work together in the Viticulture and Enology department. Joel has access to Panther Analytics and Marsha does not. Marsha tells Joel she needs to know what classes have low enrollment because the Associate Provost Murphy is threatening to cancel the classes and this makes her boss, the associate dean, unhappy. What should Joel do?

#### Panther Analytics and The Census

- As of February 2018, for all official reporting  $\rightarrow$ continue to refer to census report as provided by CIRO
	- The Census is the official snapshot of where we stand
	- It is performed once a semester at a specific time
	- Panther Analytics data is dynamic and changes every day (once a day)
	- In addition, Panther Analytics does not replace some common functions like running Student Program Evaluations

#### Panther Analytics Required Training

- All employees using Panther Analytics must complete their FERPA training
	- We will check!
- A second "Good Practices in Data Handling" course is under consideration as required for Panther Analytics users

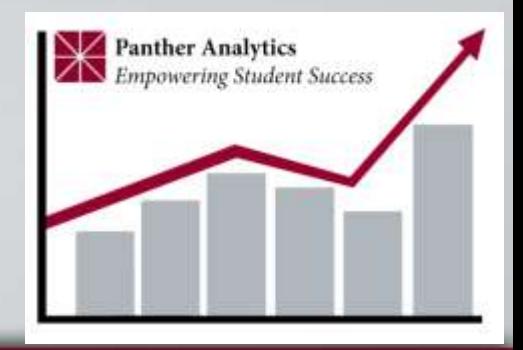

#### Policy and Training Reference Links

Acceptable Use Policy:

http://www.chapman.edu/campus-services/information[systems/policies-and-procedures/acceptable-use-policy.aspx](http://www.chapman.edu/campus-services/information-systems/policies-and-procedures/acceptable-use-policy.aspx) Privacy Policy:

[http://www.chapman.edu/campus-services/information](http://www.chapman.edu/campus-services/information-systems/policies-and-procedures/privacy-policy.aspx)systems/policies-and-procedures/privacy-policy.aspx

FERPA Guidelines:

http://www.chapman.edu/students/academic[resources/registrar/student-services/privacy-rights](http://www.chapman.edu/students/academic-resources/registrar/student-services/privacy-rights-ferpa/ferpa-guidelines.aspx)ferpa/ferpa-guidelines.aspx

#### Panther Analytics: Let's Log In!

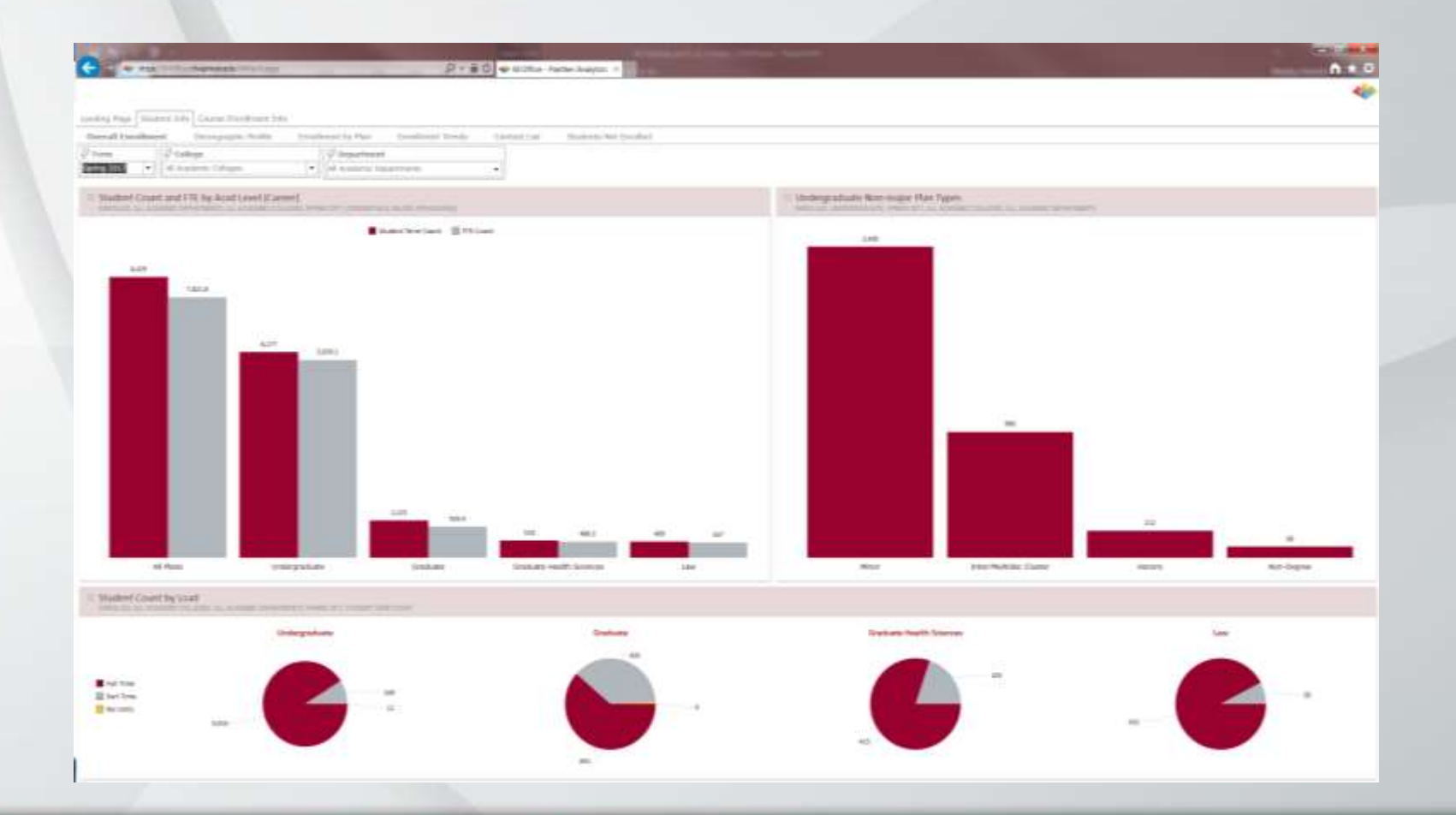

# APMAN<br>IVERSITY

#### For best results…

- Use MS Internet Explorer browser (not MS Edge)
- Yes, it does work on a MAC!

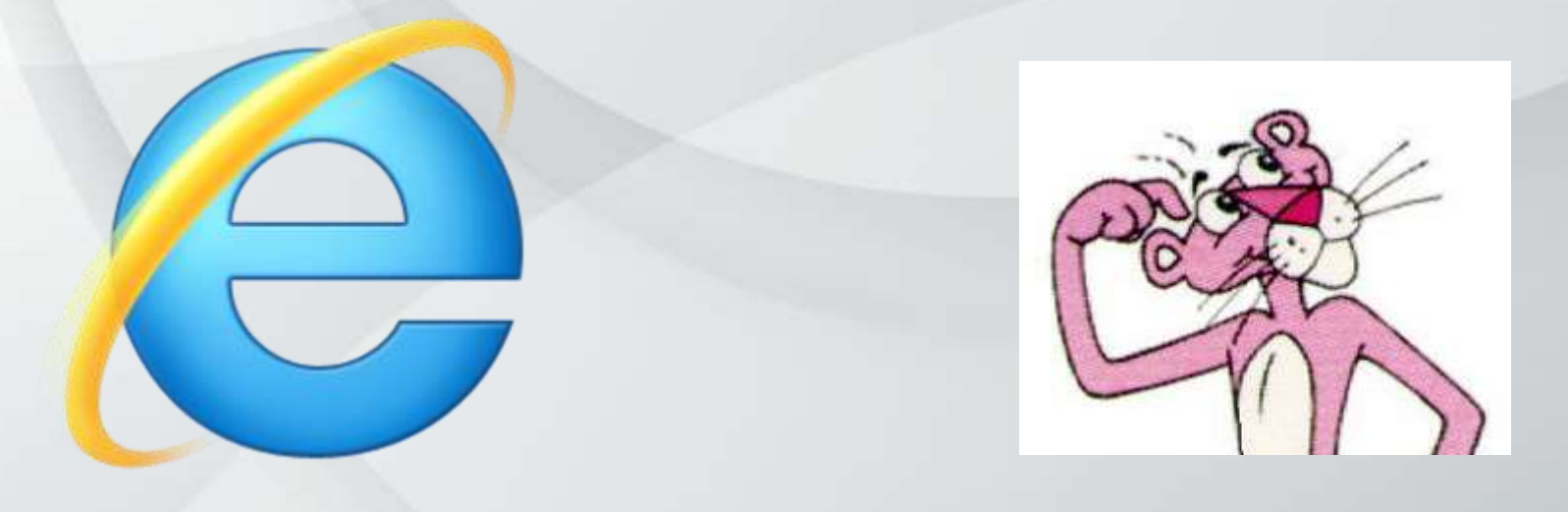

**PMAN** 

#### Panther Analytics Landing Page www.chapman.edu/pantheranalytics

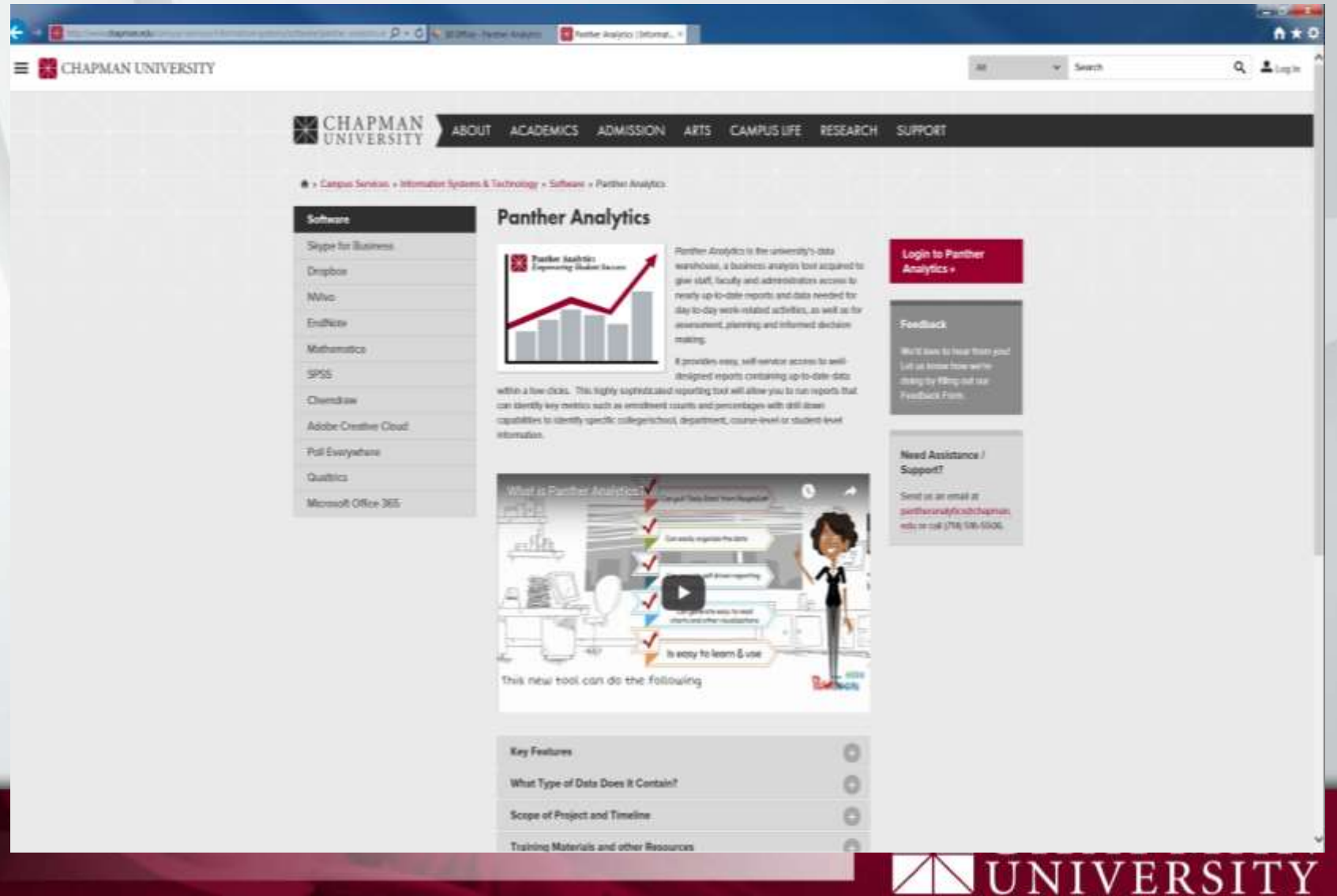

#### Logging into Panther Analytics https://bioffice.chapman.edu

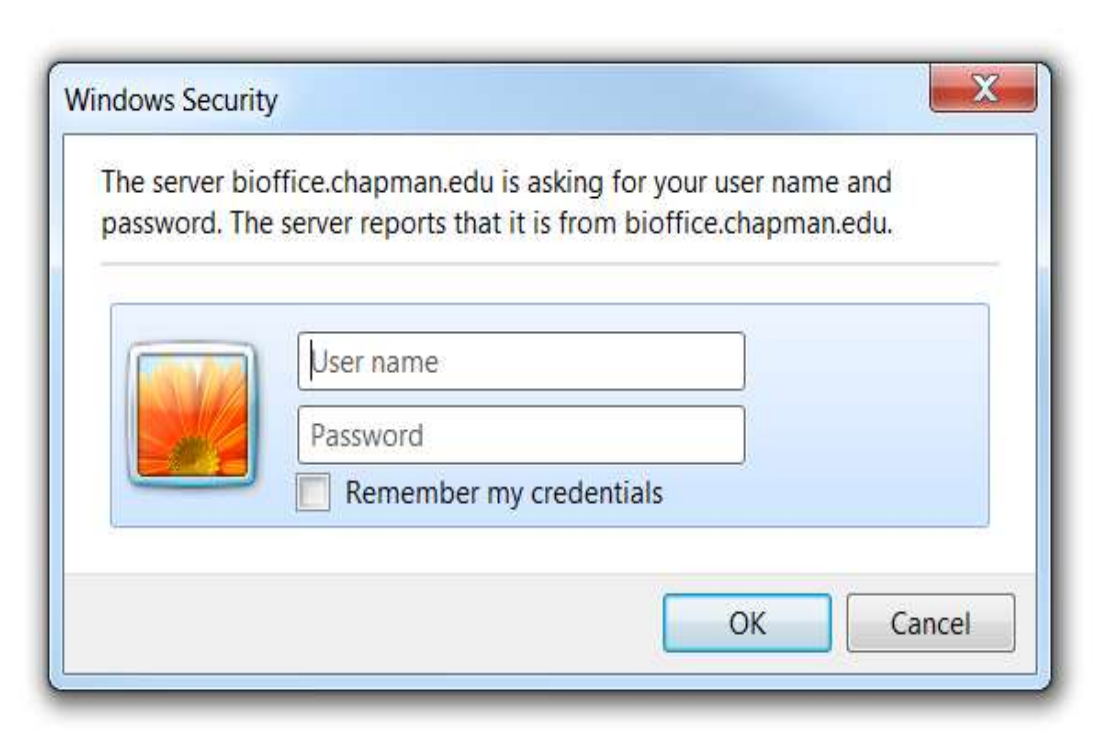

# PMAN<br>ERSITY

#### Logging into Panther Analytics Use your CU credentials!

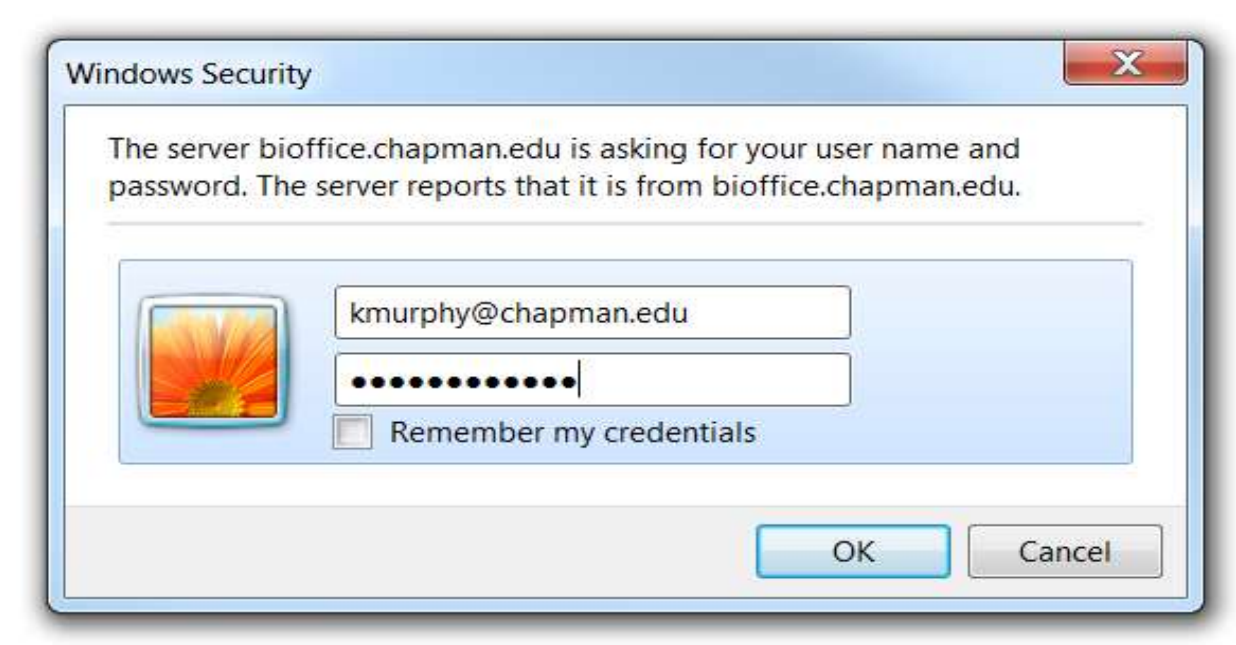

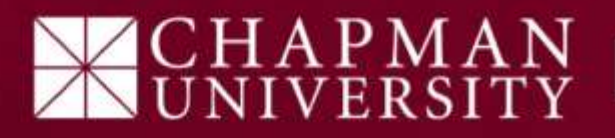

#### Panther Analytics Start Window-Basic User Interface

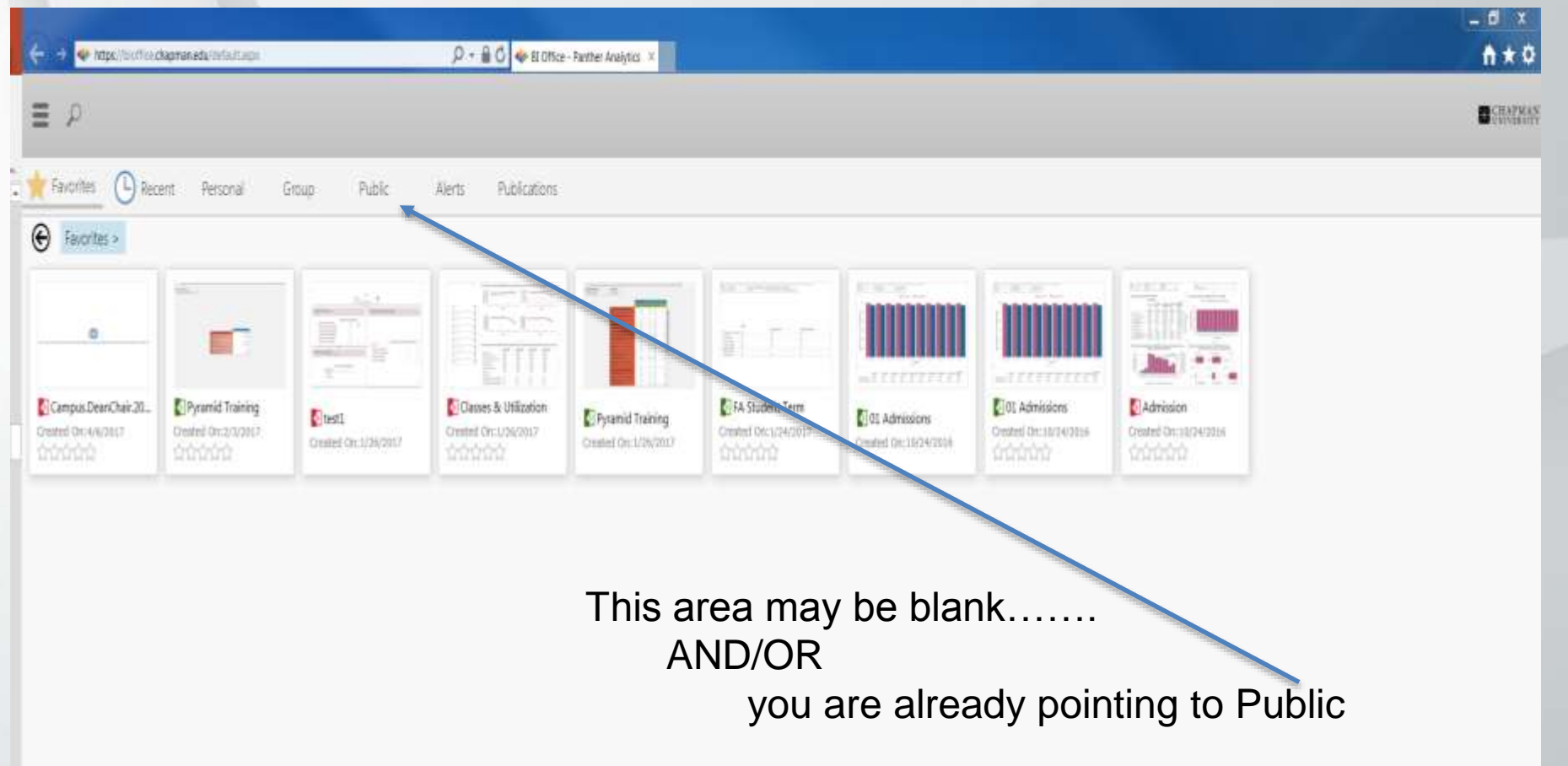

HAPMAN

#### Panther Analytics Navigate to the Public Folder

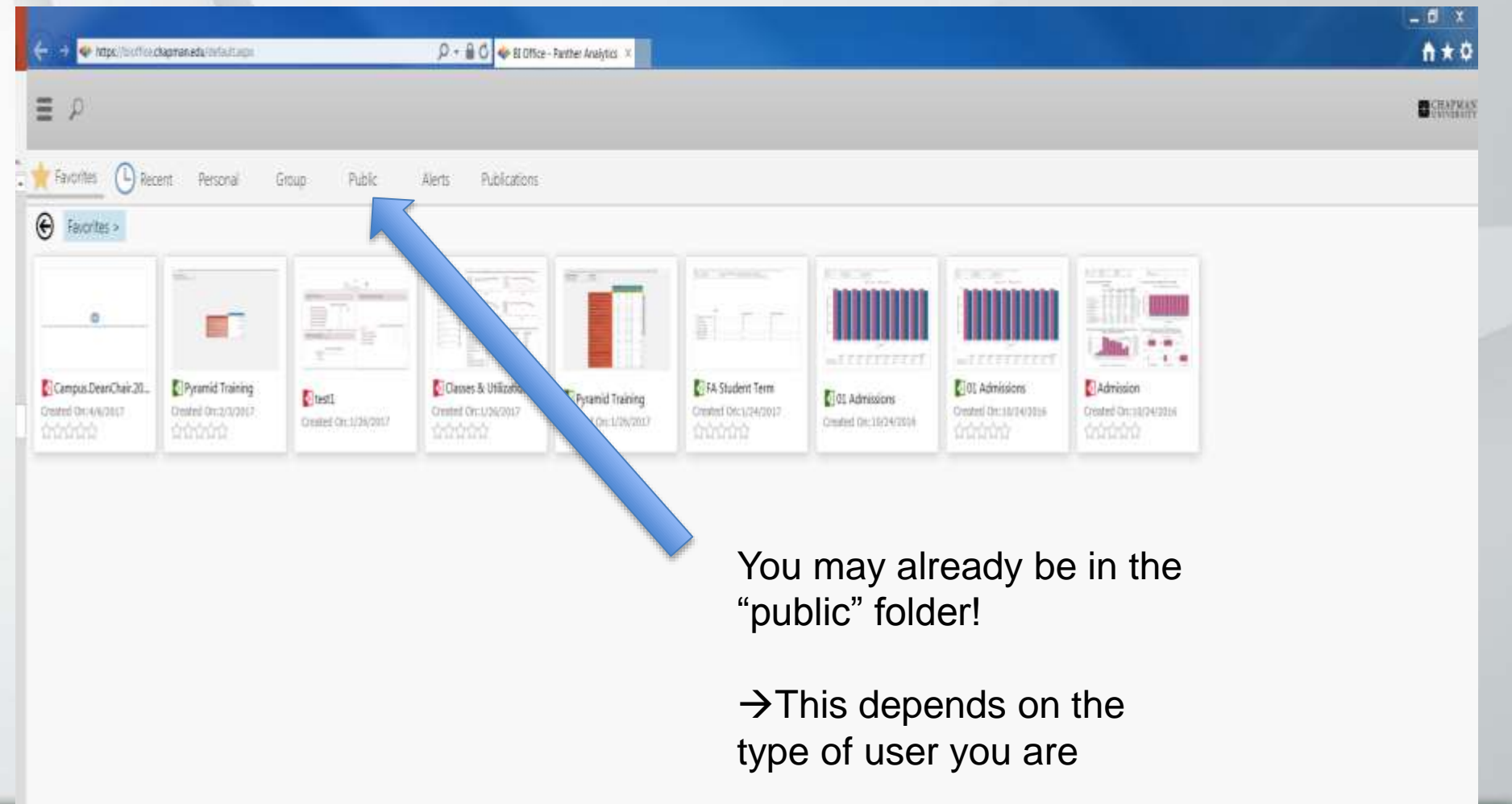

 $\mathtt{CHAPMAN}$ 

#### From the Public Folder go to Campus

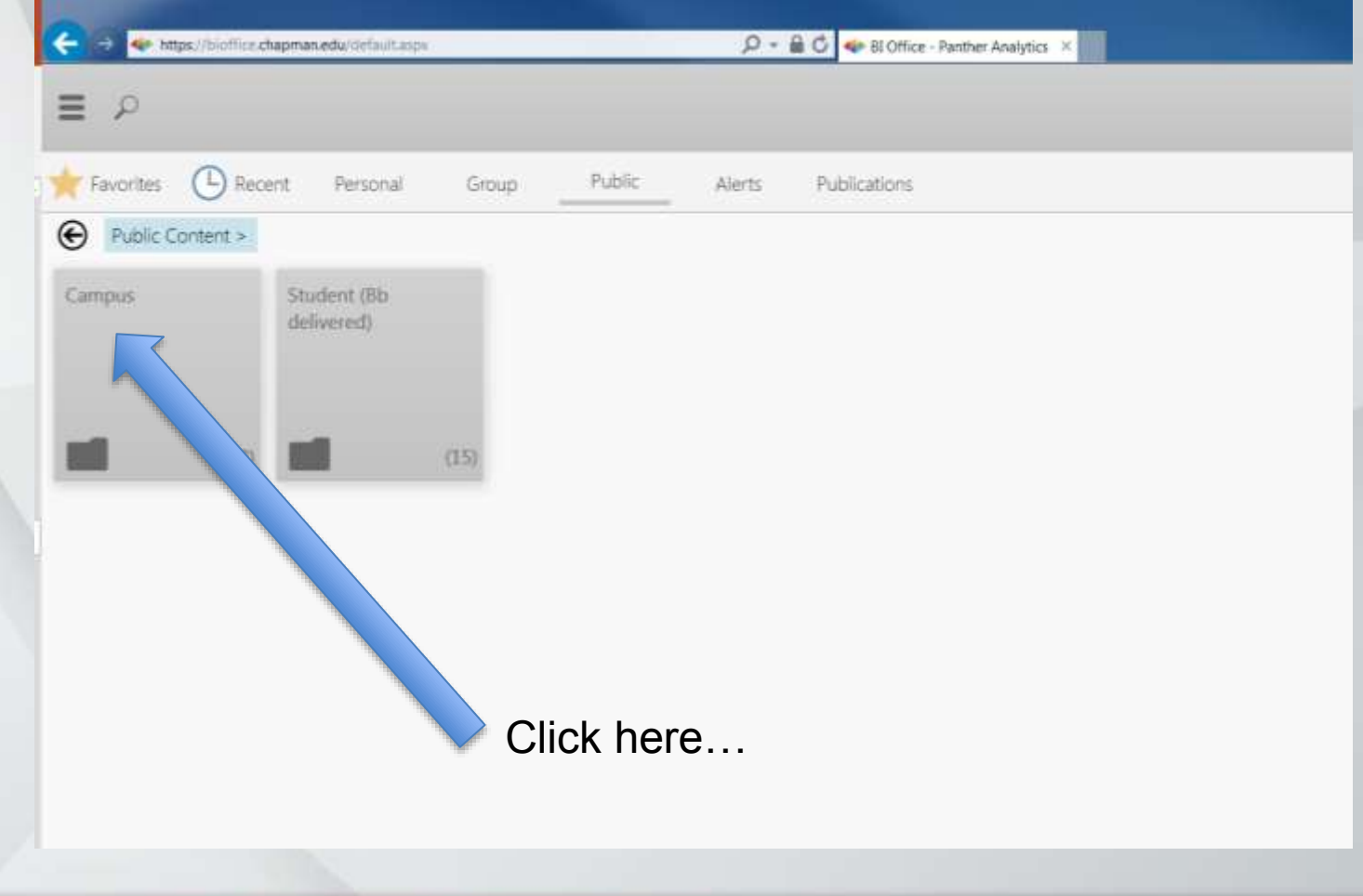

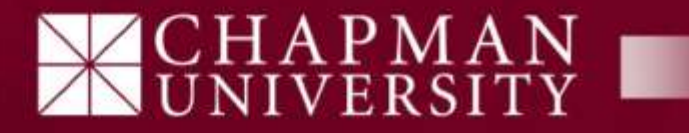
## In Campus folder, choose "Campus.DeanChair" (Red) Story Board icon

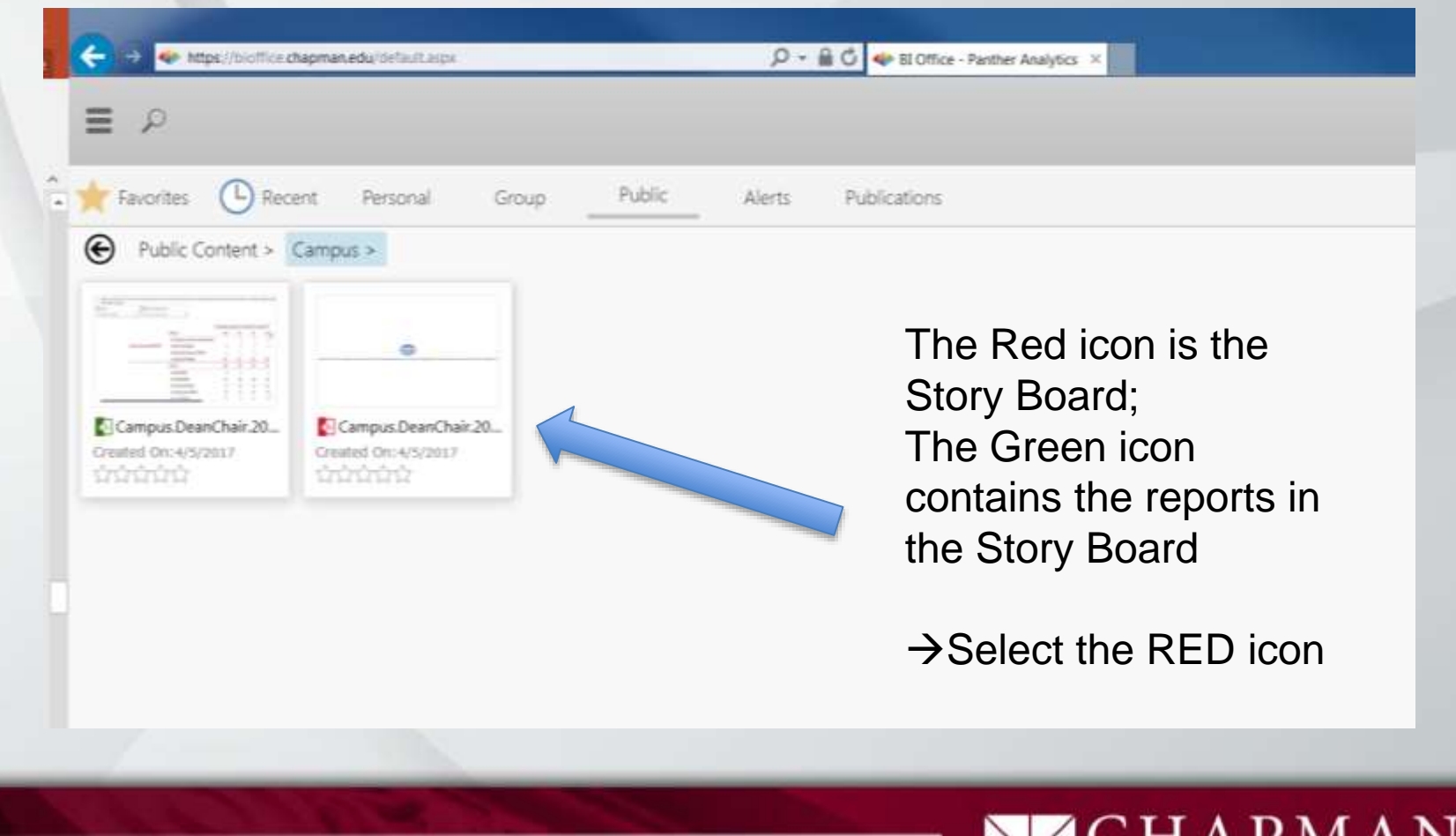

## Finally…. Choose View Story Board

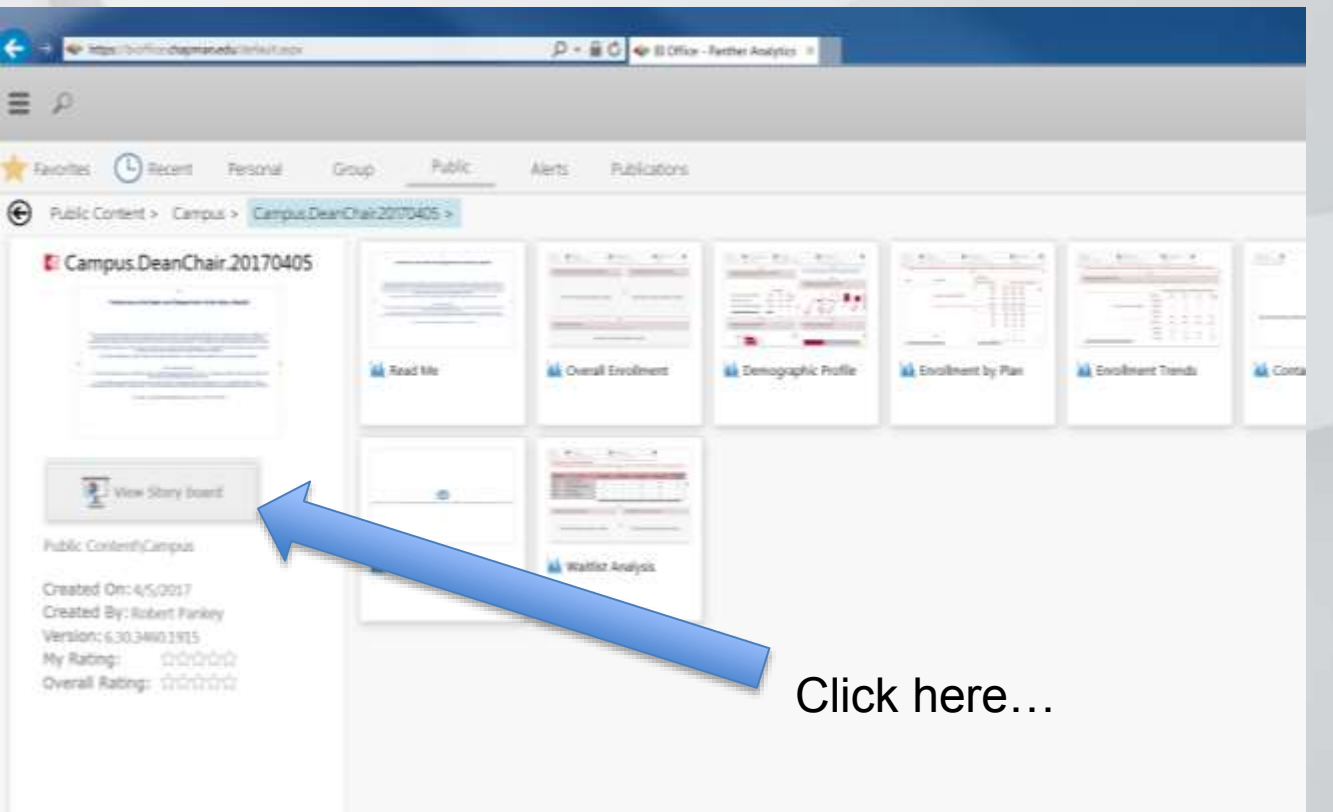

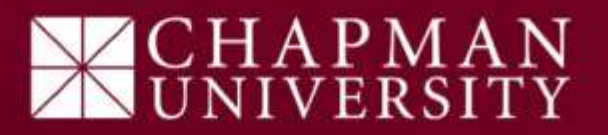

### Dean Chair Story Board Start (Splash) Screen

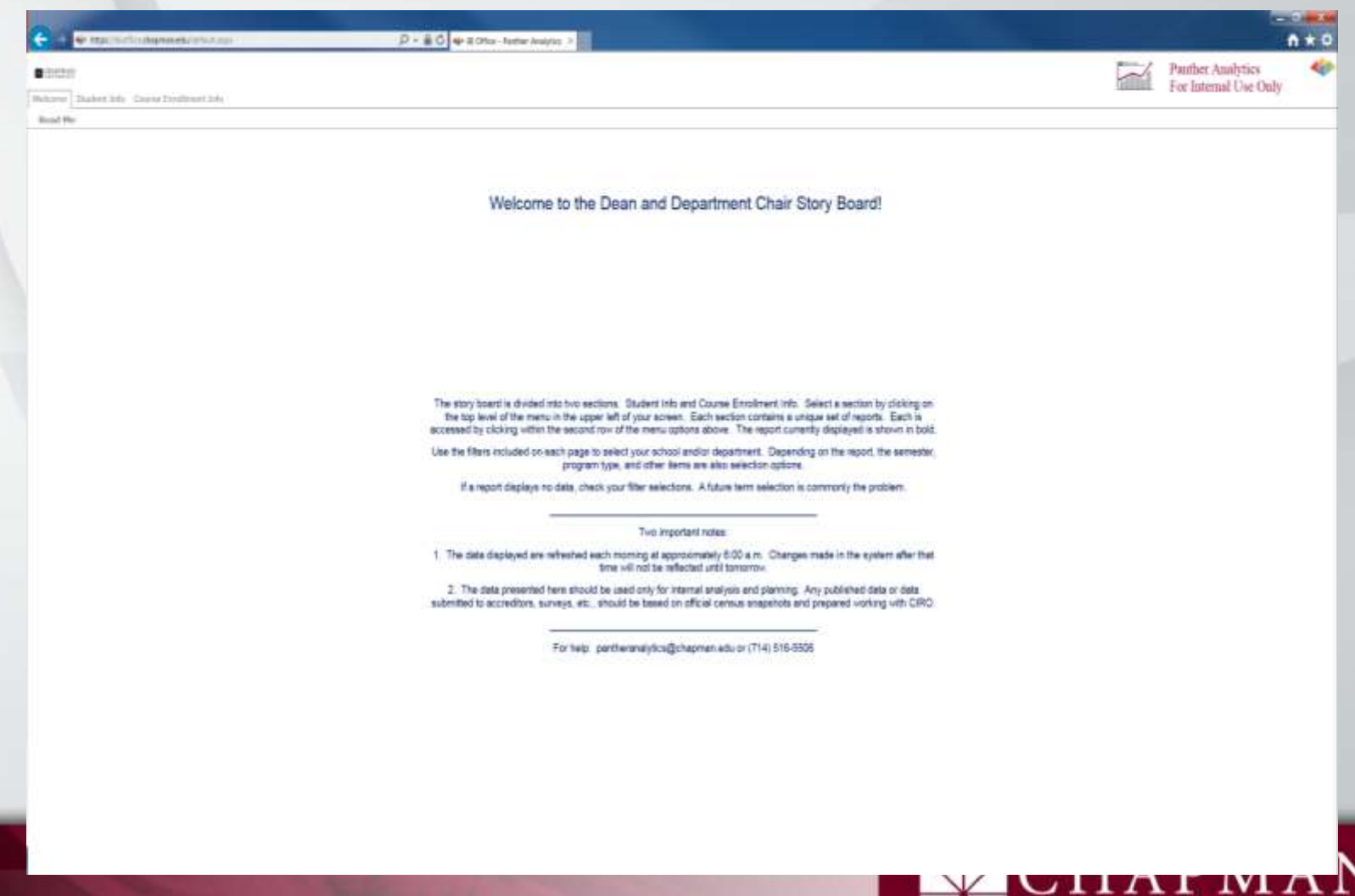

### Dean Chair Story Board "Student Info" tab

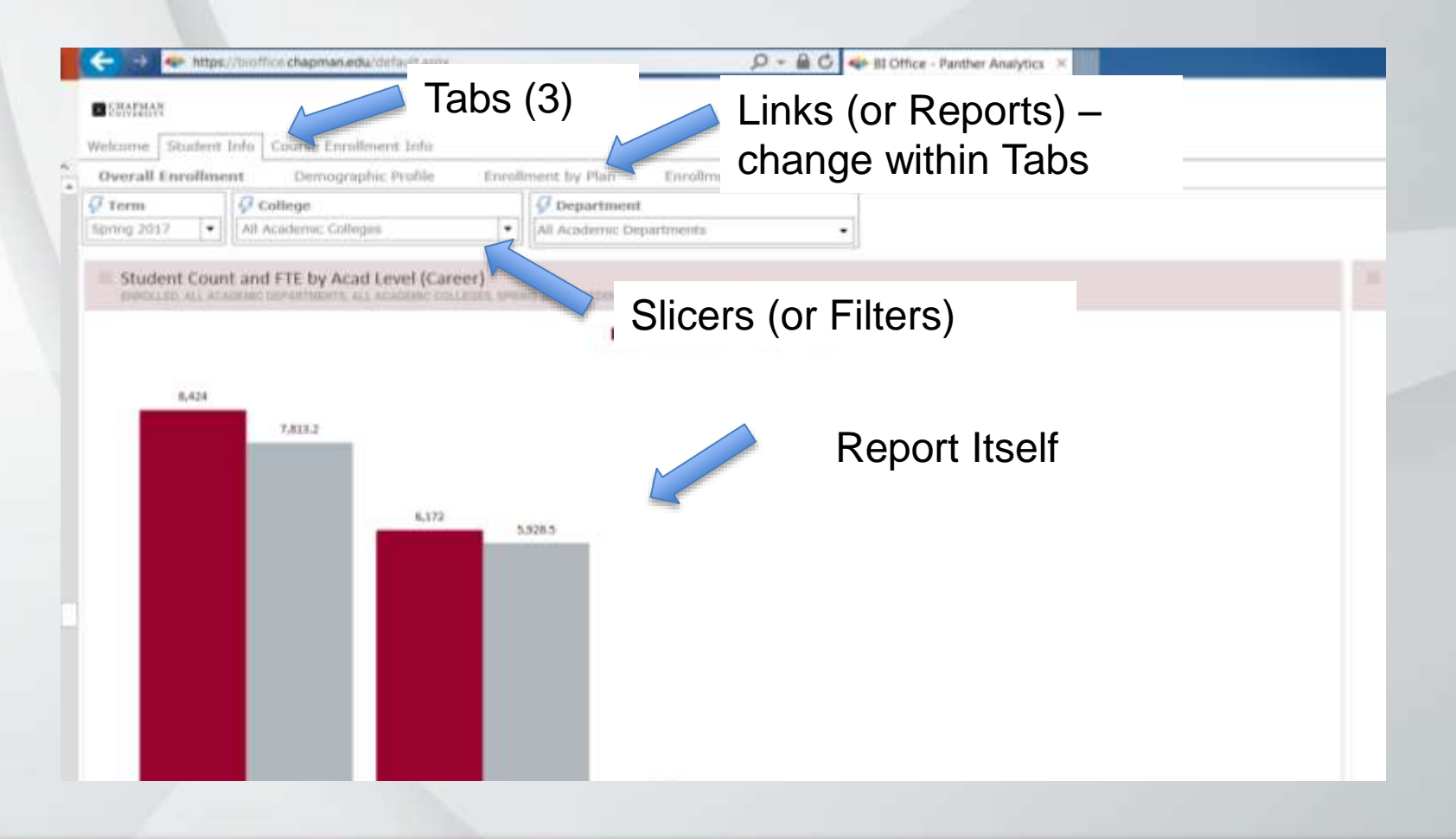

# PMAN

### Dean Chair Story Board: Overall Enrollment Report

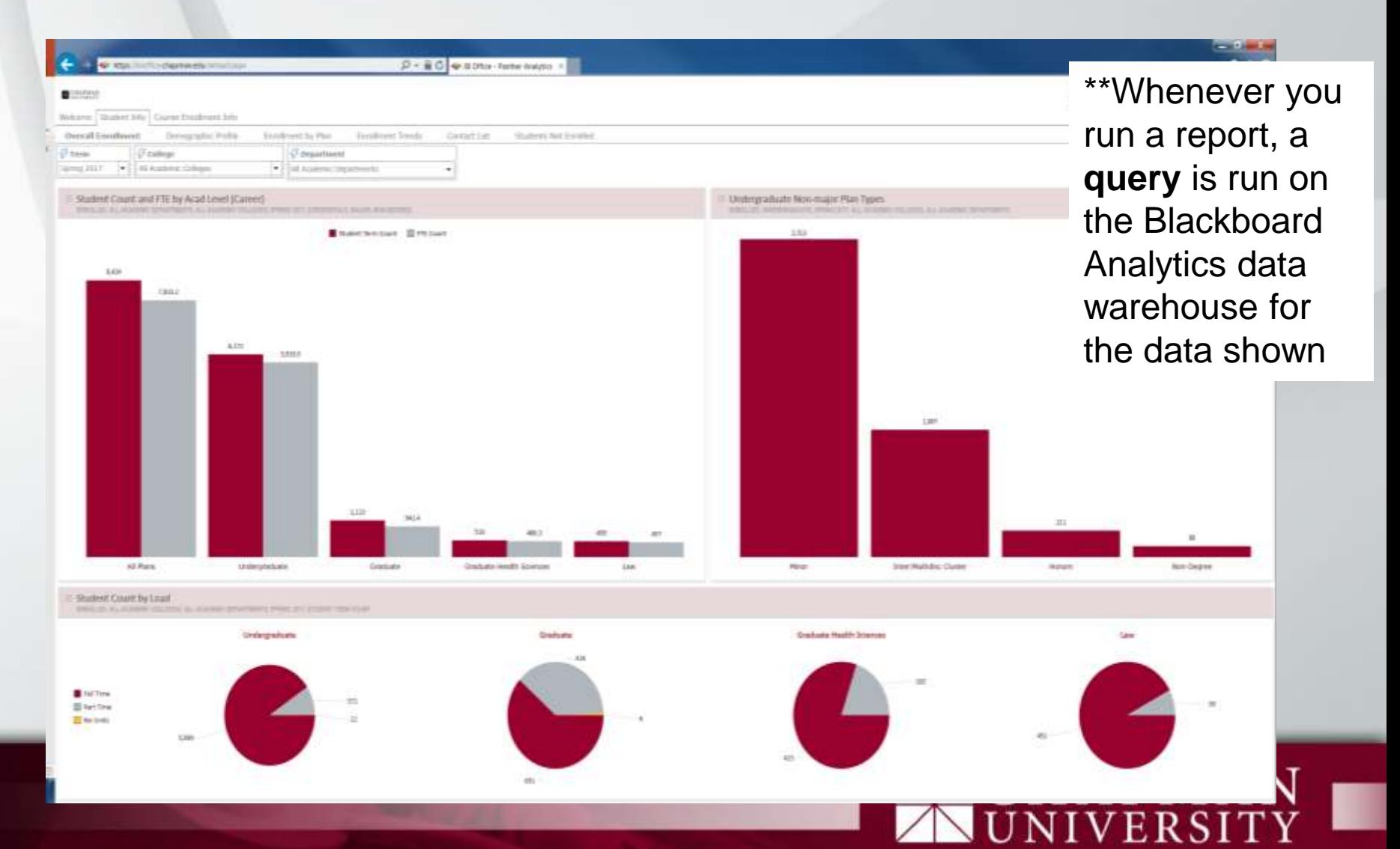

### Key Feature and Rule #2 If stuck, use the "Reset" button

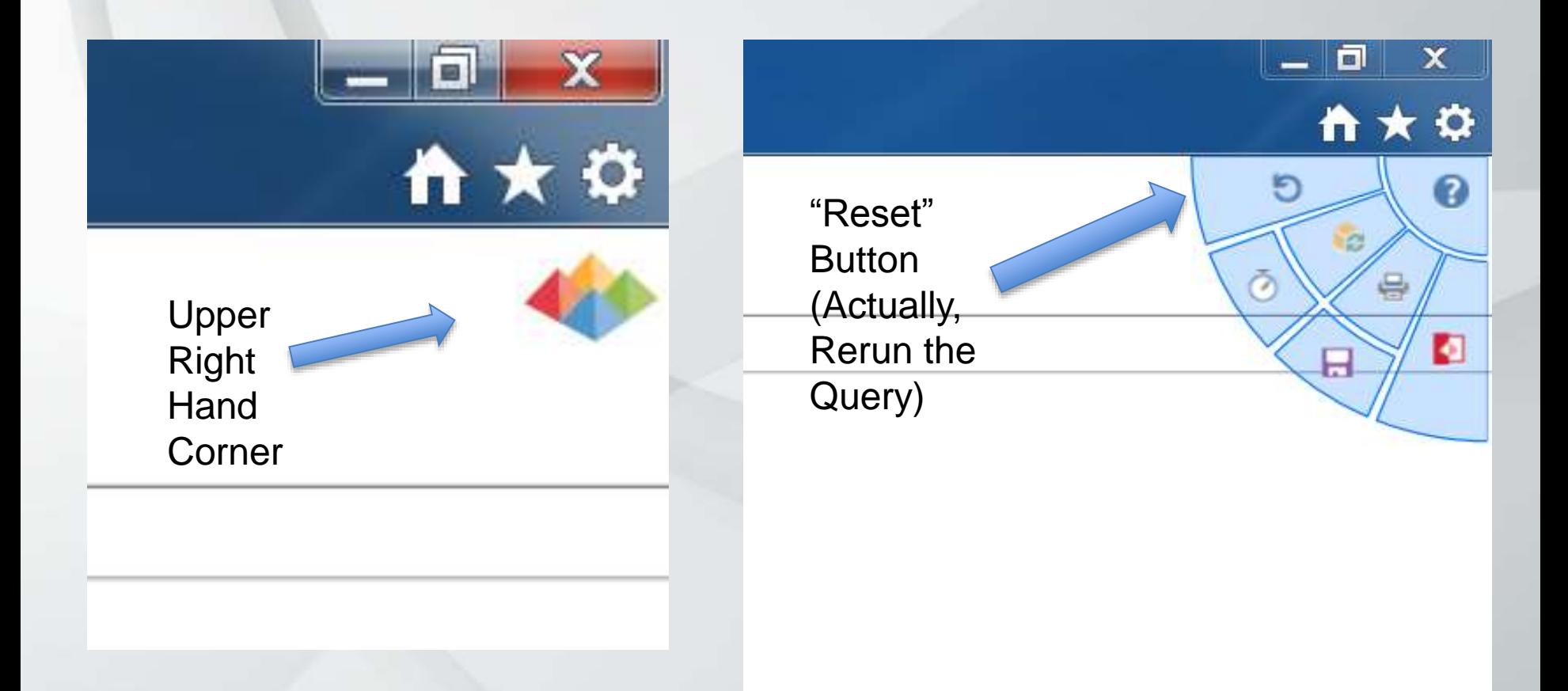

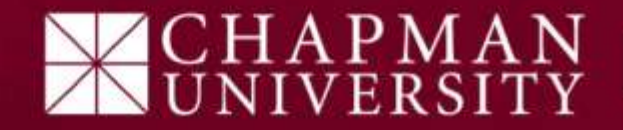

#### Practice 1: Drilling Down

- "Student Info" tab  $\rightarrow$  "Overall Enrollment" link
- Select a term (e.g., spring 2018), a college and department in the slicers
	- Pick your favorite!
- Find the bar with the undergraduate student term count
- Now click on the bar....what happened?
- Try clicking again...what happened now?

#### Drill Down illustration for College SBE

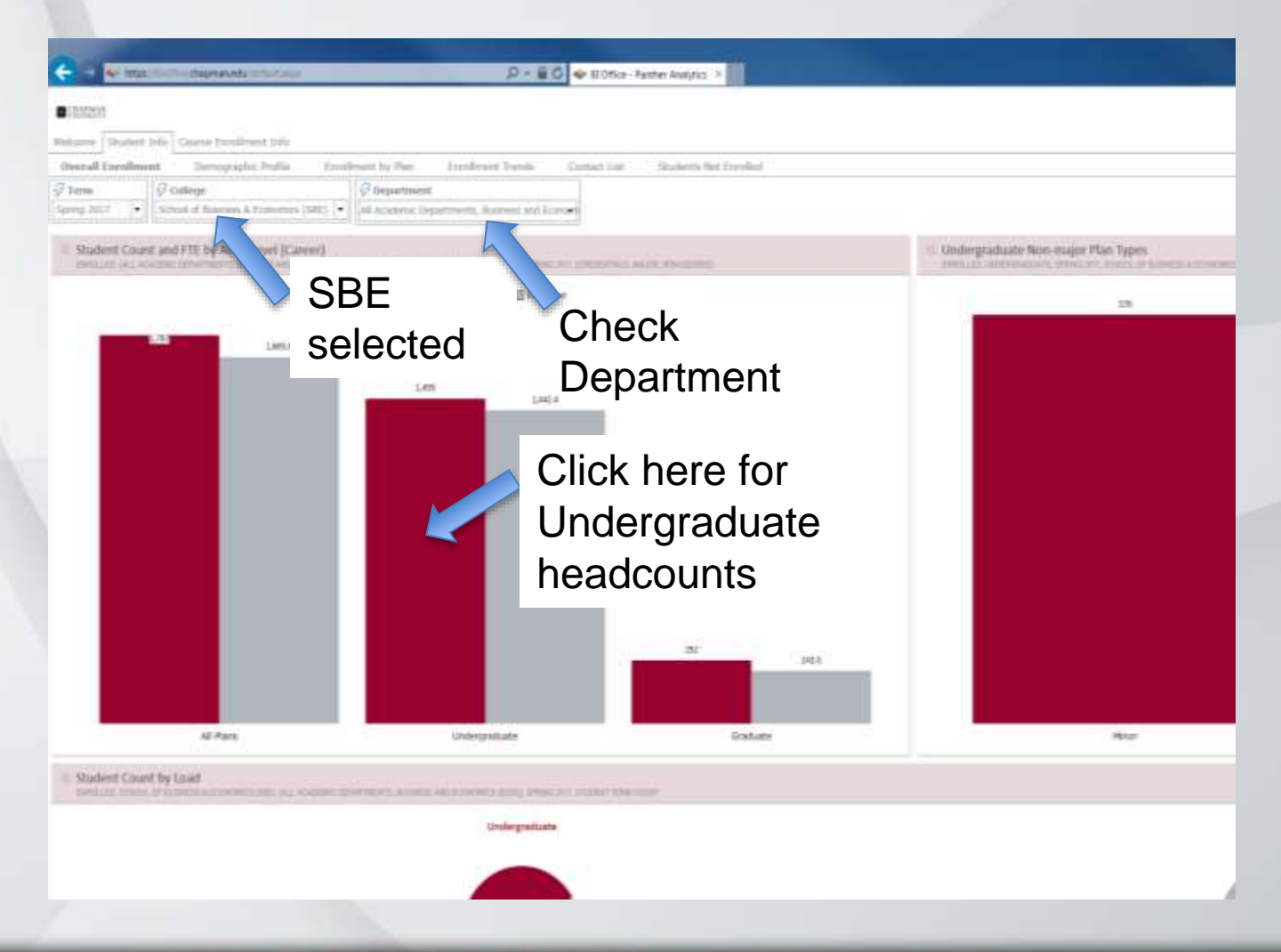

# CHAPMAN<br>UNIVERSITY

#### After a few clicks……

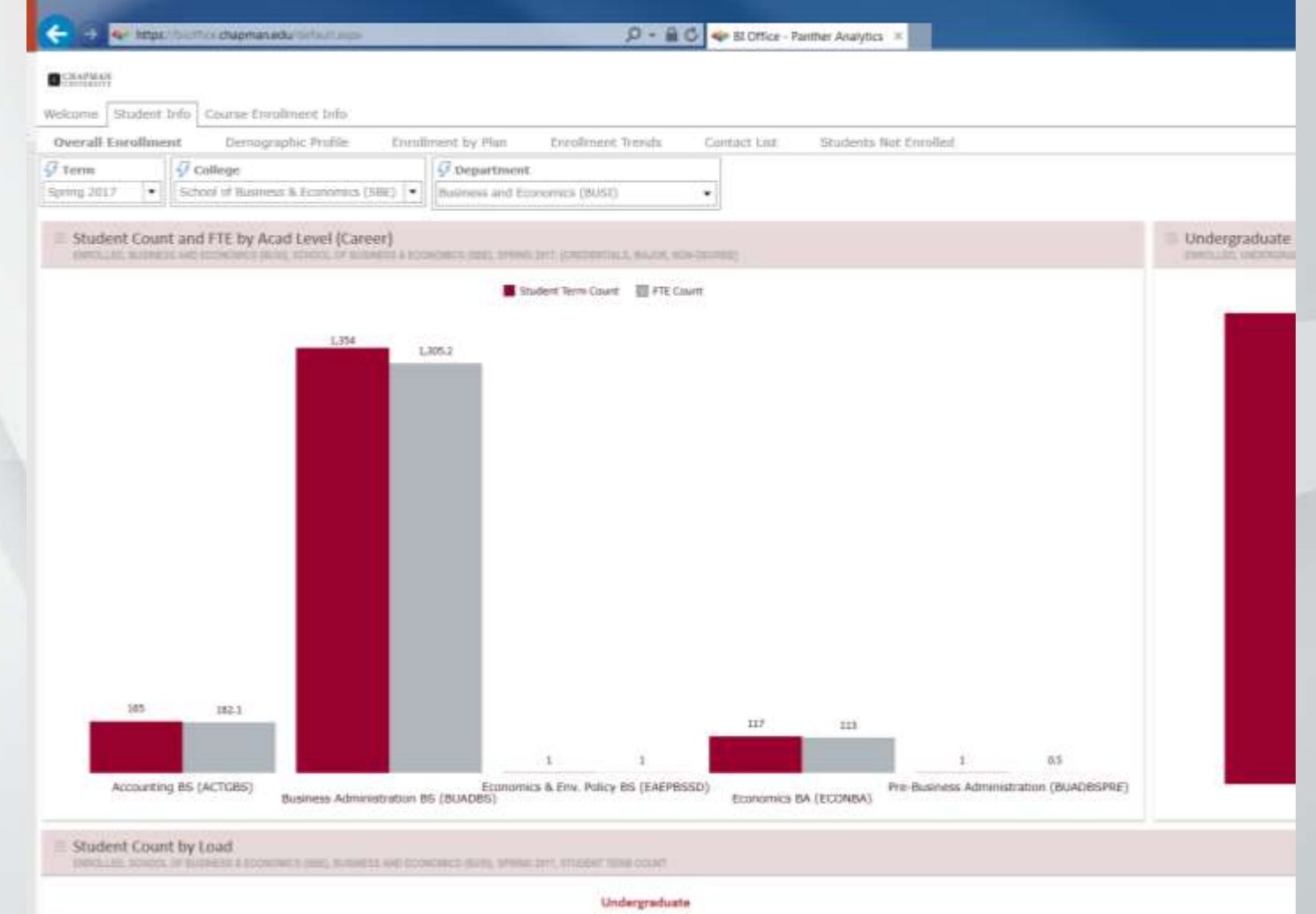

# CHAPMAN LUNIVERSITY

## "Student Info" tab: Questions to answer for Spring 18:

- What are the most popular minors in Dodge College?
	- What are the top 3 minors overall based on enrollment?
- What is the trend in enrollments in the Math and Computer Sciences majors overall?
	- Which of the majors in the group are growing the fastest?
- How diverse is Strategic and Corporate Communications major?
	- How is it changing over time?
- How many seniors are not enrolled this term at the College of Performing Arts?
	- Why?

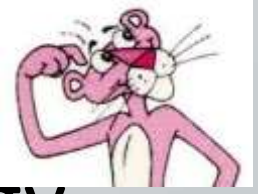

Part B: Data Management Terminology

Panther Analytics Quiz:

- What is a "query" in a database or a system like PeopleSoft or Panther Analytics?
	- A request to obtain data
- What is a "filter" in a database or in MS Excel?
	- A way of restricting data to a subgroup of the data
- What is a "slicer"?
	- The same thing as a filter as mechanism of restricting the set of data being examined
- What does it mean to "drill down"?
	- Similar to a filter, drill into a subgroup of the data

## Panther Analytics Quiz: Part C: Data Terminology at Chapman

- What is the word we use for "school or college"?
	- Academic Group
- What is the word we use for "major" or a "minor"?

– Plan

- What is the word we use for course "section"?
	- Class
- What is the word we use for level of a course (grad, undergrad, etc.,)?

– Career

- What is the word we use for a cross listed course?
	- Combined

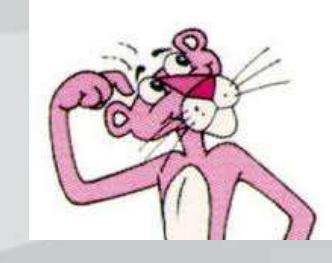

## Panther Analytics Training Summary for Part 1

- This presentation introduced Panther Analytics, Chapman's BI System and the ongoing project supporting it
- We described good practices for handling sensitive data which will be available in Panther Analytics
- We logged in to Panther Analytics and began to navigate the system and obtain reports
	- Next session will practice our Hands-on skills
	- Looking forward to seeing you there!

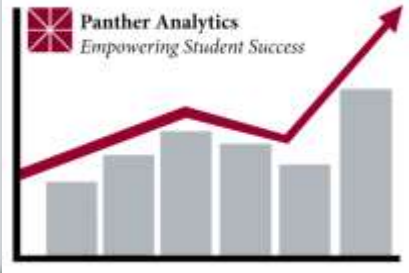

## Feedback/Comments?

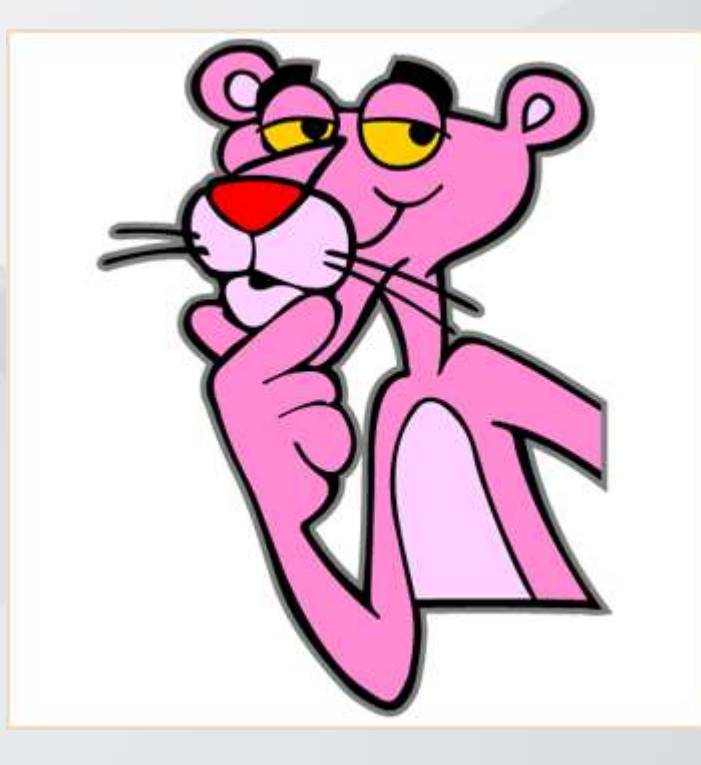

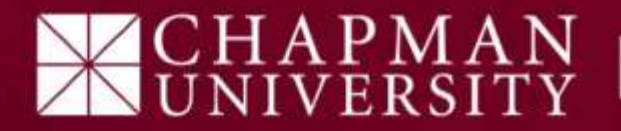

Introduction to Panther Analytics *Training Part 2 of 2*

Ken Murphy Associate Provost of Academic Administration Summer 2018

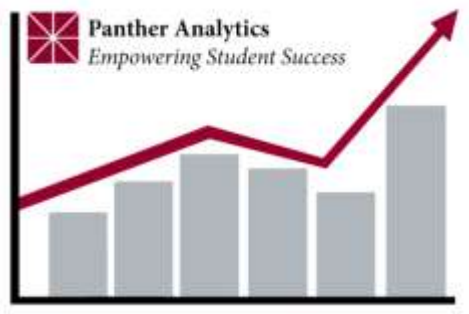

Panther Analytics Training: What and Why?

- A two part series on learning and using Panther Analytics
	- Part 1: Defining and Logging in to PA
	- **Part 2: Reporting using PA**
		- **Drilling down (and up)**
		- **Obtaining lists of students**
		- **Using the other reporting features**

#### Goals for this Session:

- Practice using Panther Analytics to obtain information
	- Drilling down and up to get precise information
	- Using "Cell Action List" to get lists of items, in particular student lists
	- Using other reporting features, e.g., "Interaction" and more
- Know where to obtain help
- Add you wish to our wish list!

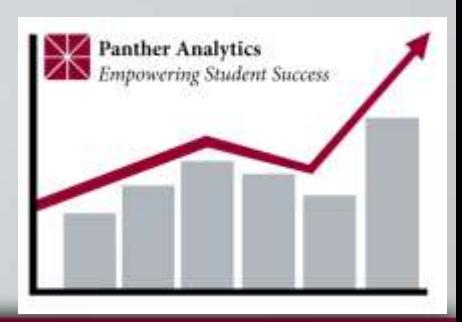

### Panther Analytics Landing Page www.chapman.edu/pantheranalytics

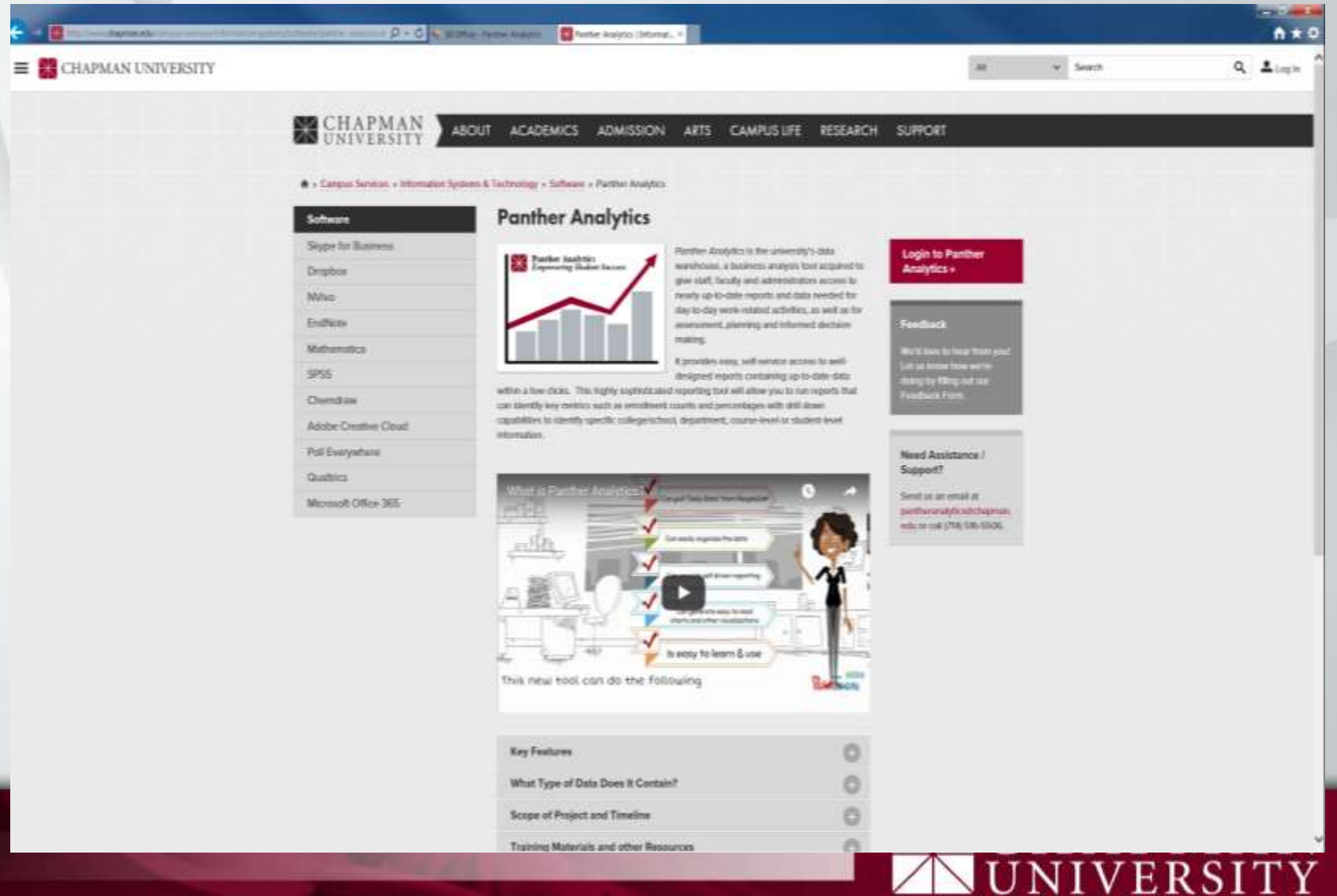

### Remember, for best results with PA….

- Use the Internet Explorer Browser....
- Yes, it does work on a MAC!

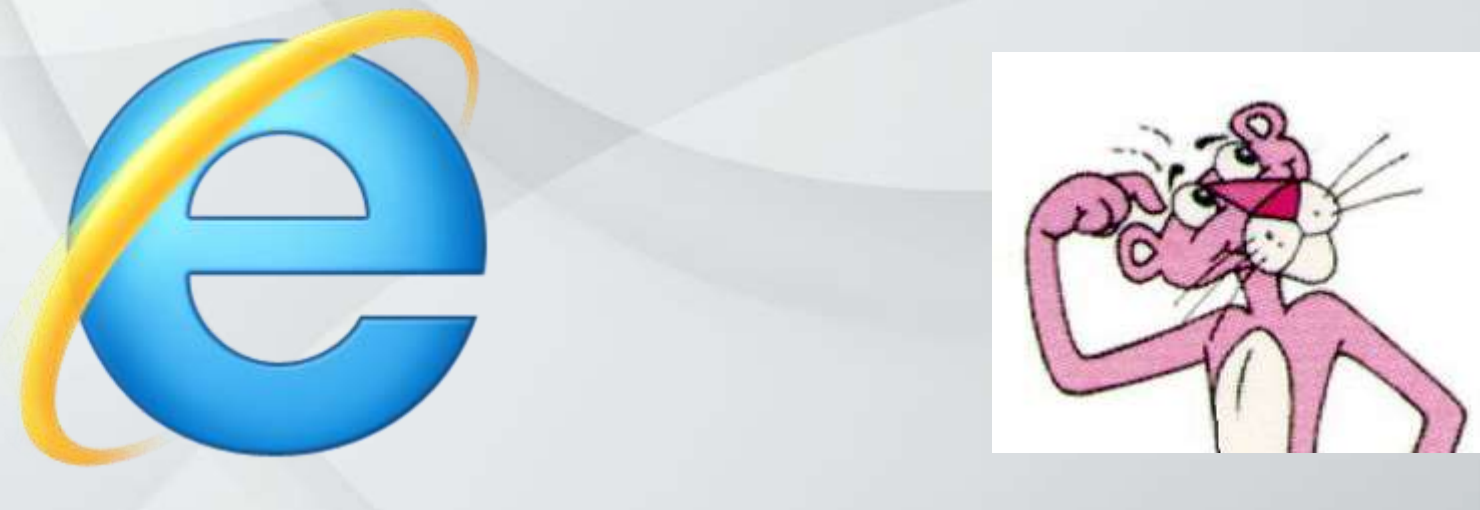

**PMAN** 

## Logging into Panther Analytics https://bioffice.chapman.edu

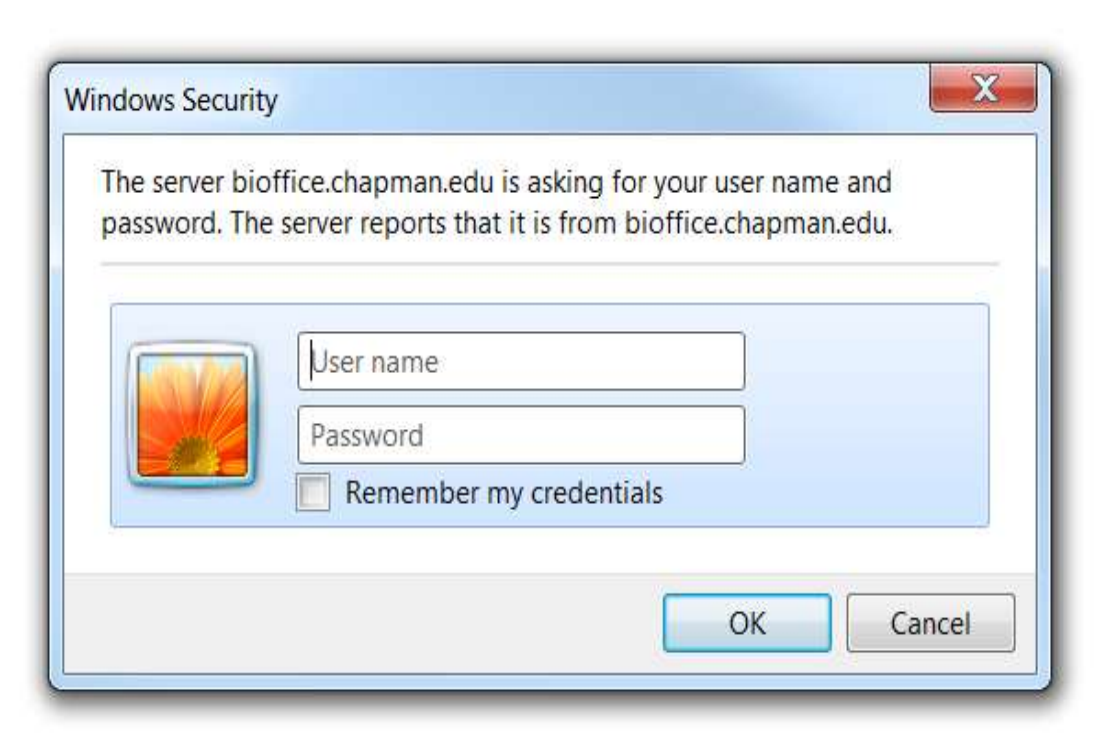

# PMAN<br>ERSITY

#### First Report: Enrollment Report

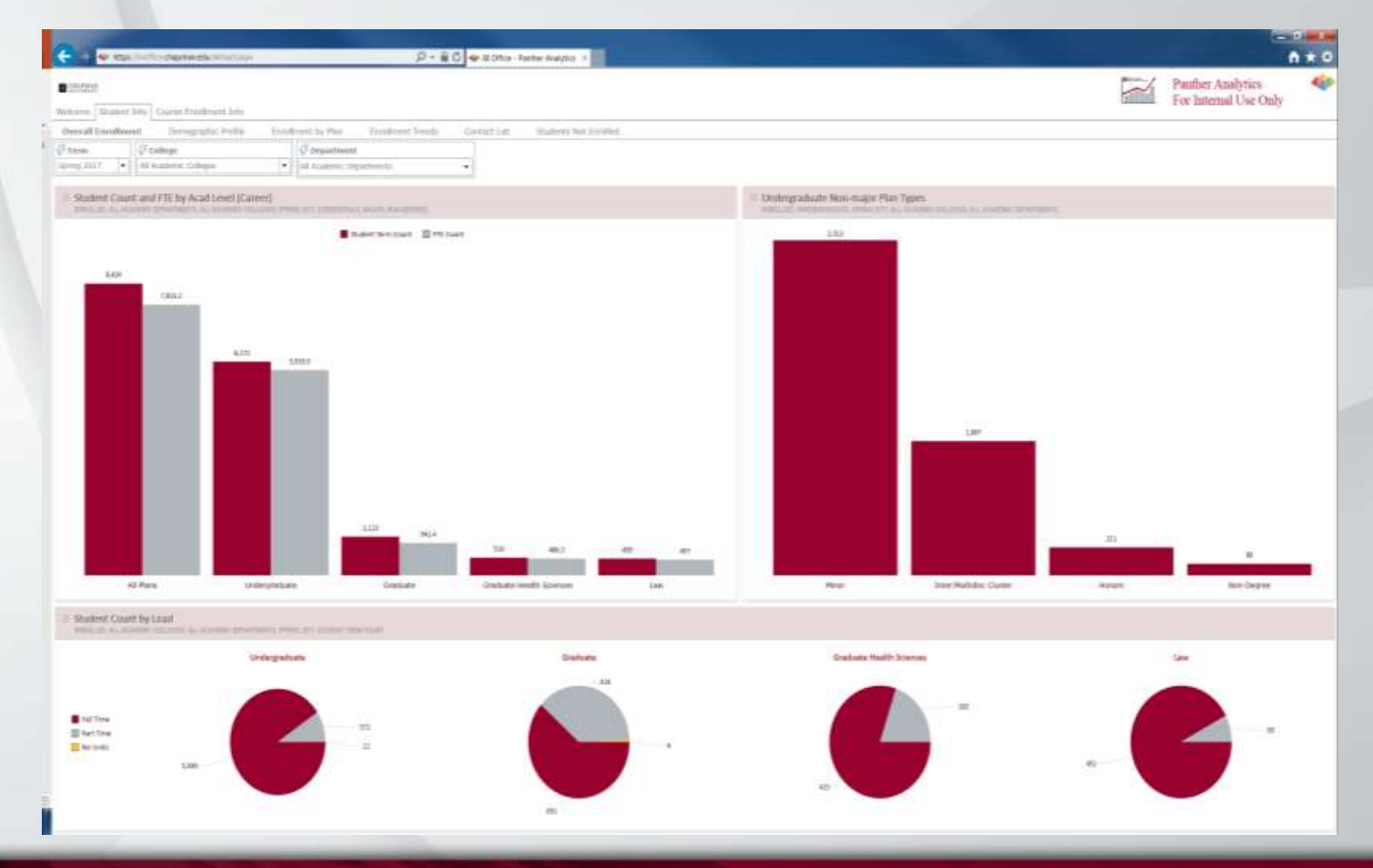

## APMAN<br>IVERSITY

### Panther Analytics Rule #1: Don't Use the BACK button!

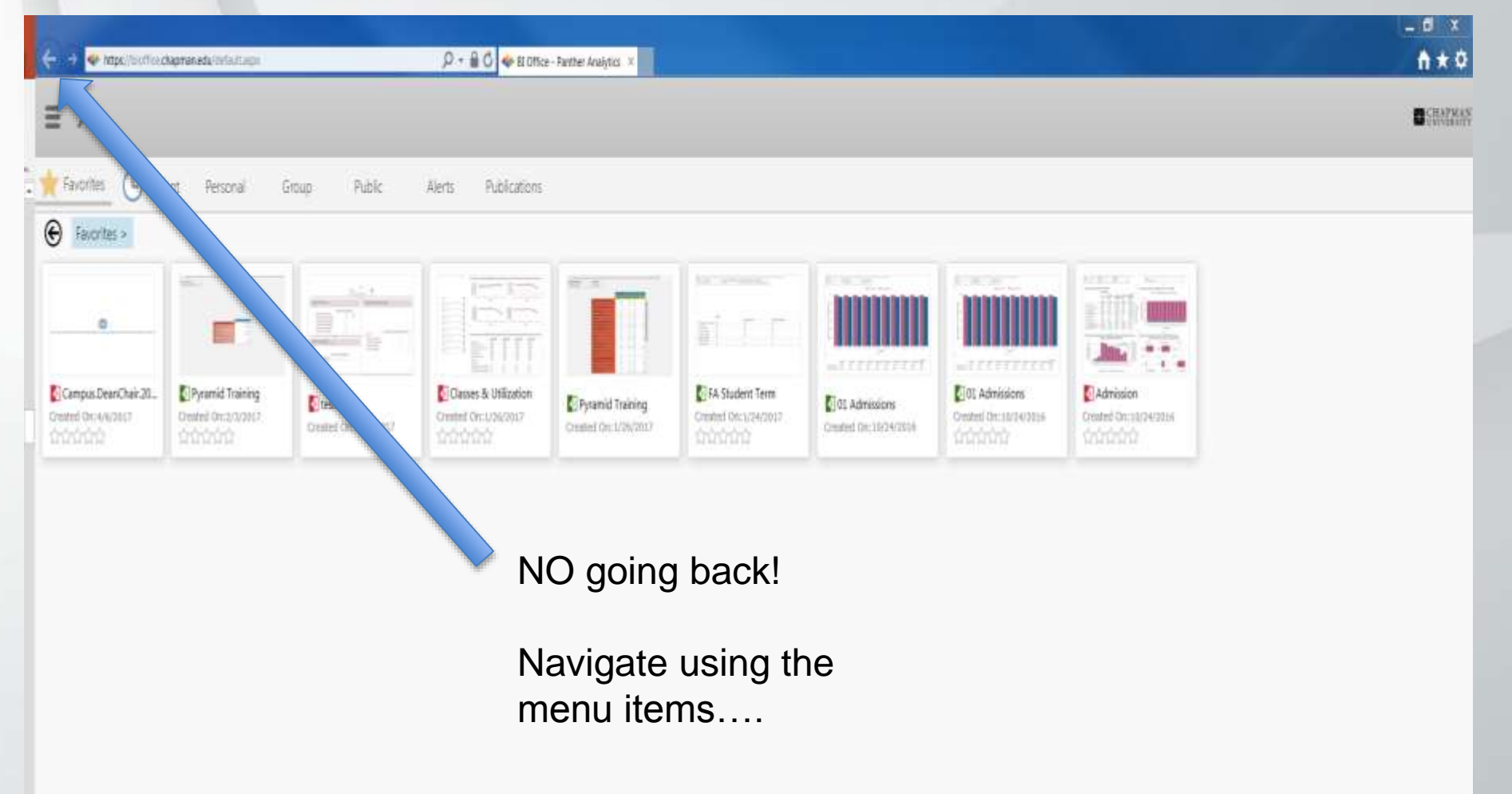

 $CHAPMAN$ 

### Key Feature and Rule #2, the "Reset Button"

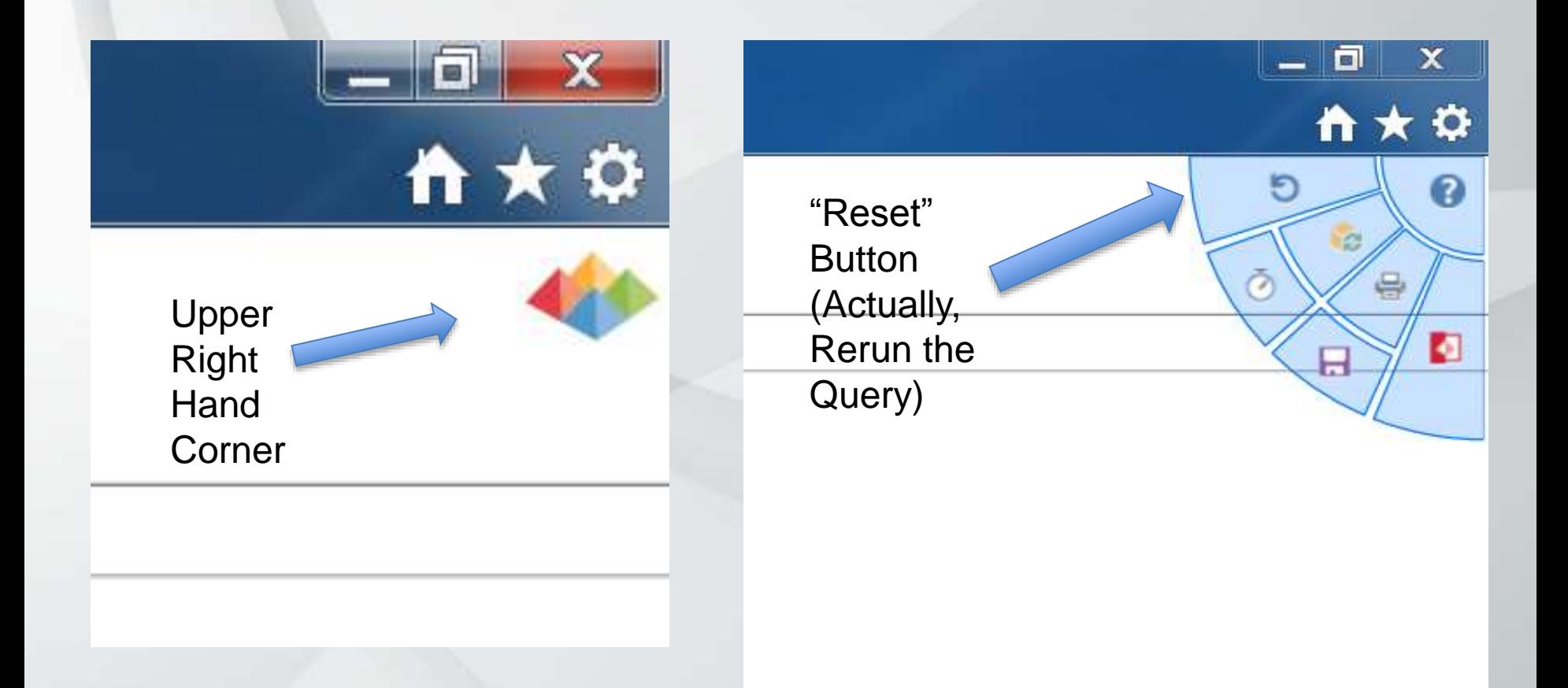

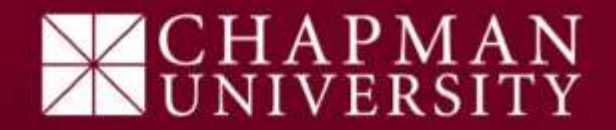

#### Practice 1: Drilling Down

- Student Data Tab $\rightarrow$ Overall Enrollment Link
- Select the current term (e.g., Spring 18), a college and department you are interested in
- Find the bar with the undergraduate student term count
- Now click on the bar....what happened?
- Try clicking again...what happened now?

#### Drill Down illustration for College SBE

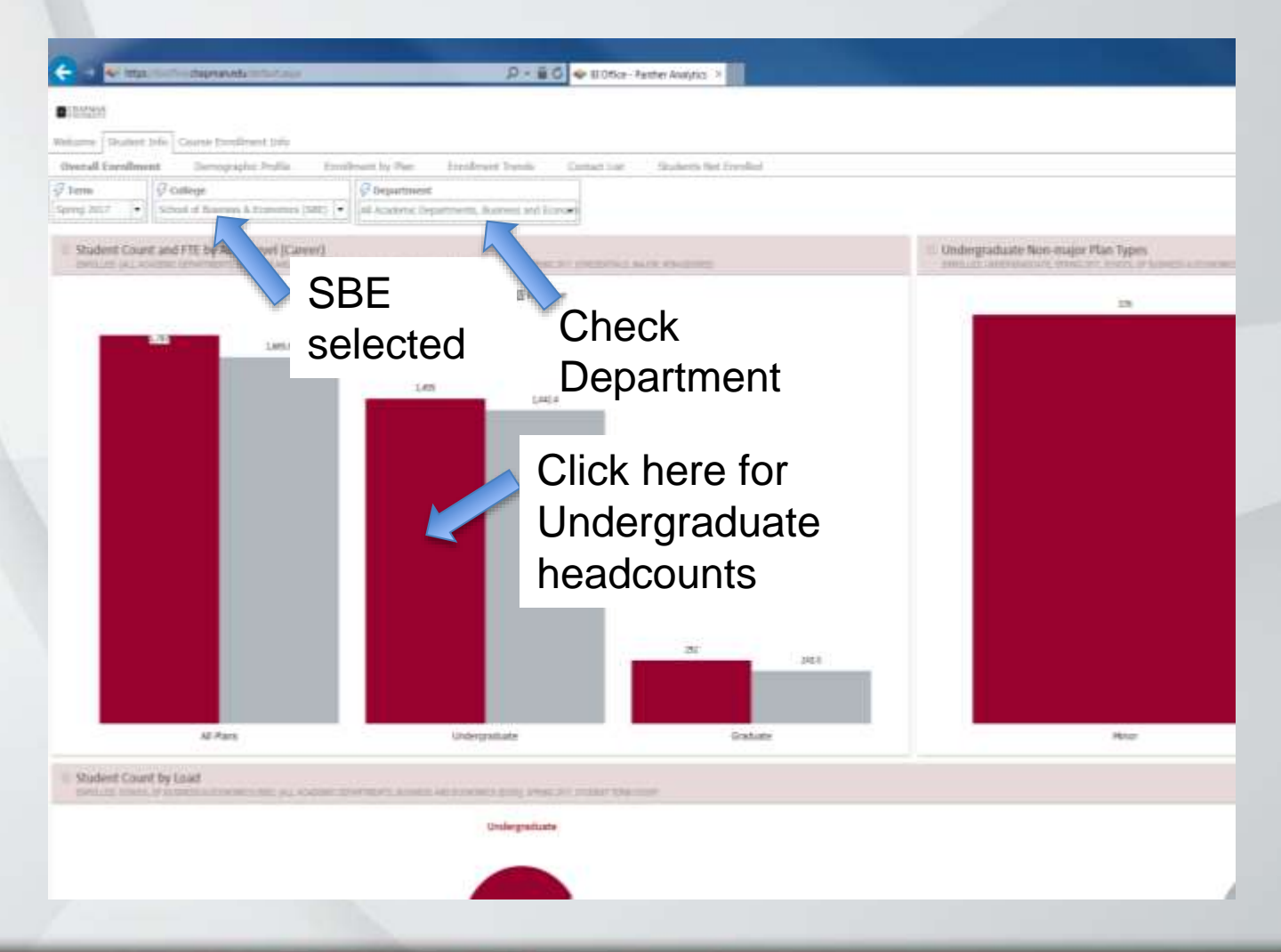

# CHAPMAN<br>UNIVERSITY

#### After a few clicks……

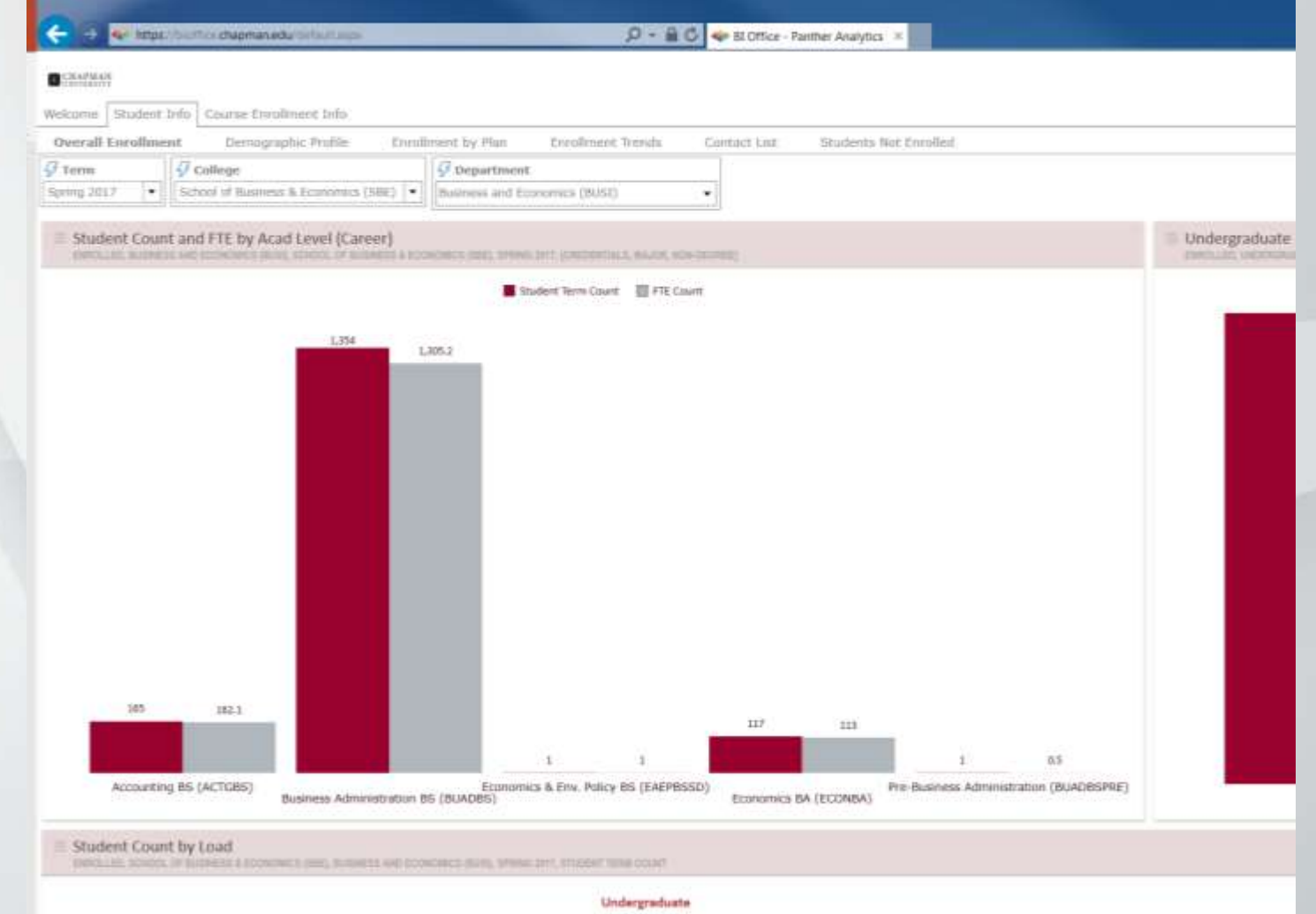

# CHAPMAN LUNIVERSITY

#### Practice 1A: Drilling Up

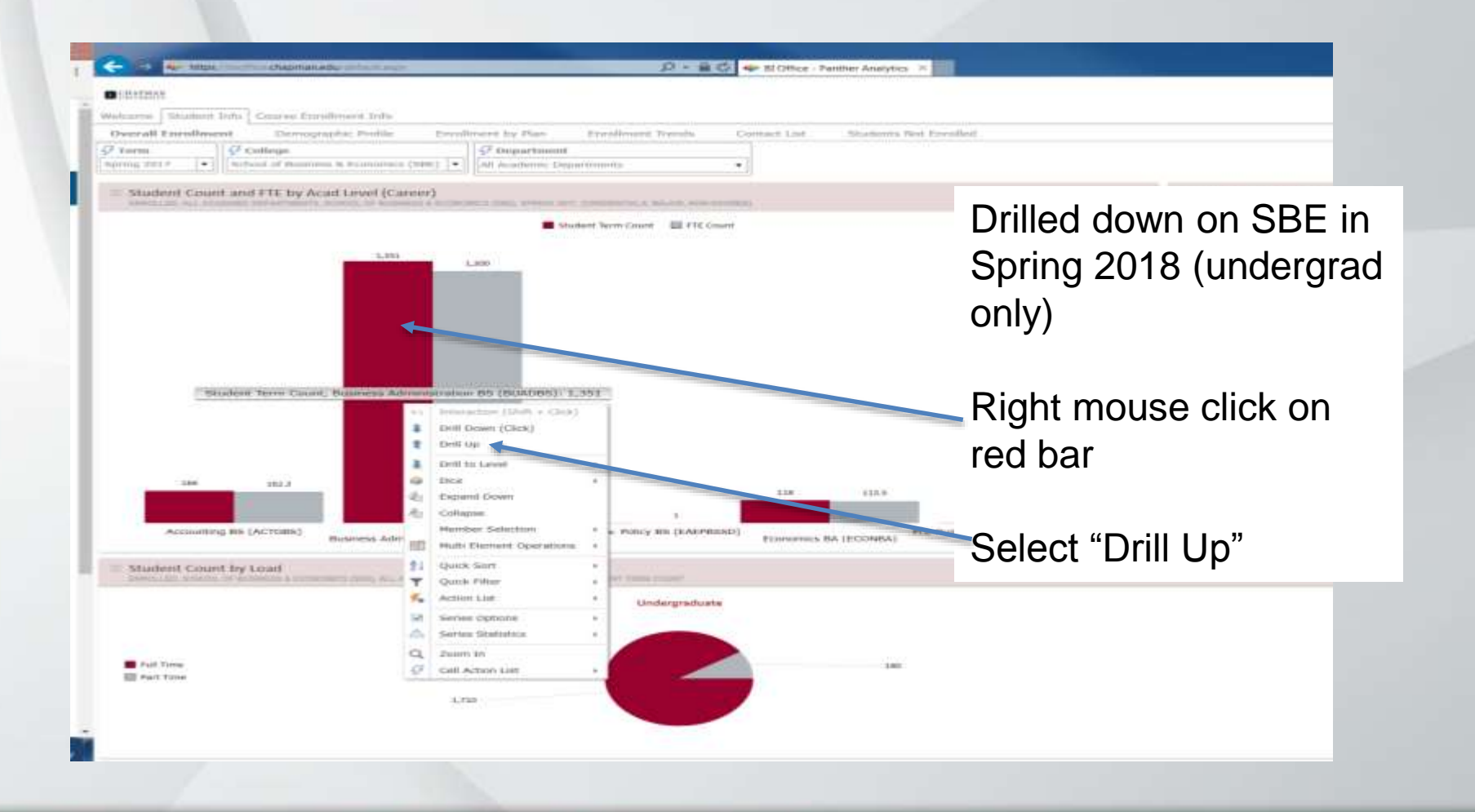

 $\mathtt{CHAPMAN}$ 

#### After drilling up……

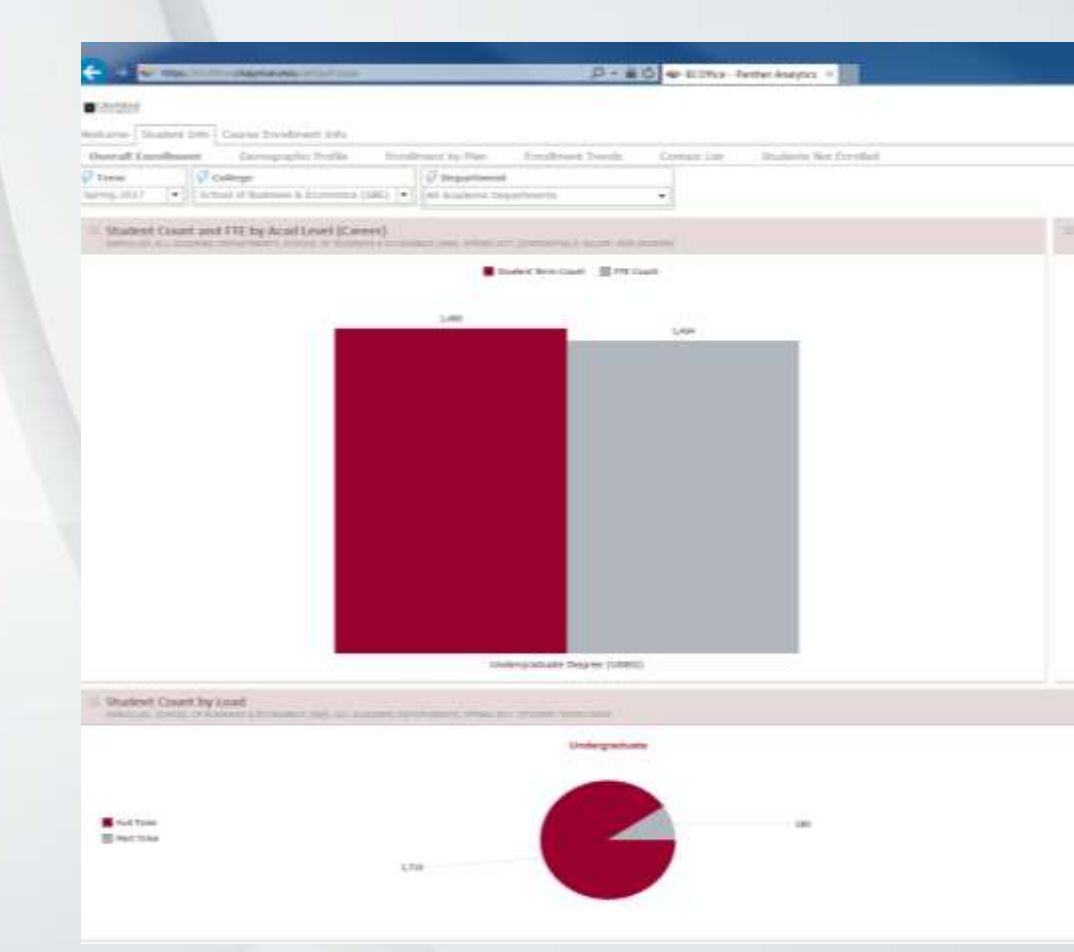

All majors in SBE undergrad program now combined into a single box

Note drilling up does not necessarily return you to where you started drilling down from…..

Don't forget that one can always use the "reset" button….

## Practice 2: Obtaining a List of Students

- You've drilled down to the level of interest, now you want to get a list of those students….
- Right mouse click on a bar or a number – The icon should change slightly
- Choose "Cell Action List"
- Choose one of the "Student Term Drill" options
- And… what happens?

## Practice 2 (con't): Obtaining a List of Students

- Go to Enrollment by Plan report
- Choose the current term, Schmid College, Chemistry department and majors
	- How many majors are there?
- Now right click on the senior Chemistry majors and select "Cell Action List"
	- What happens?

#### Current Majors in the Chemistry Dept.

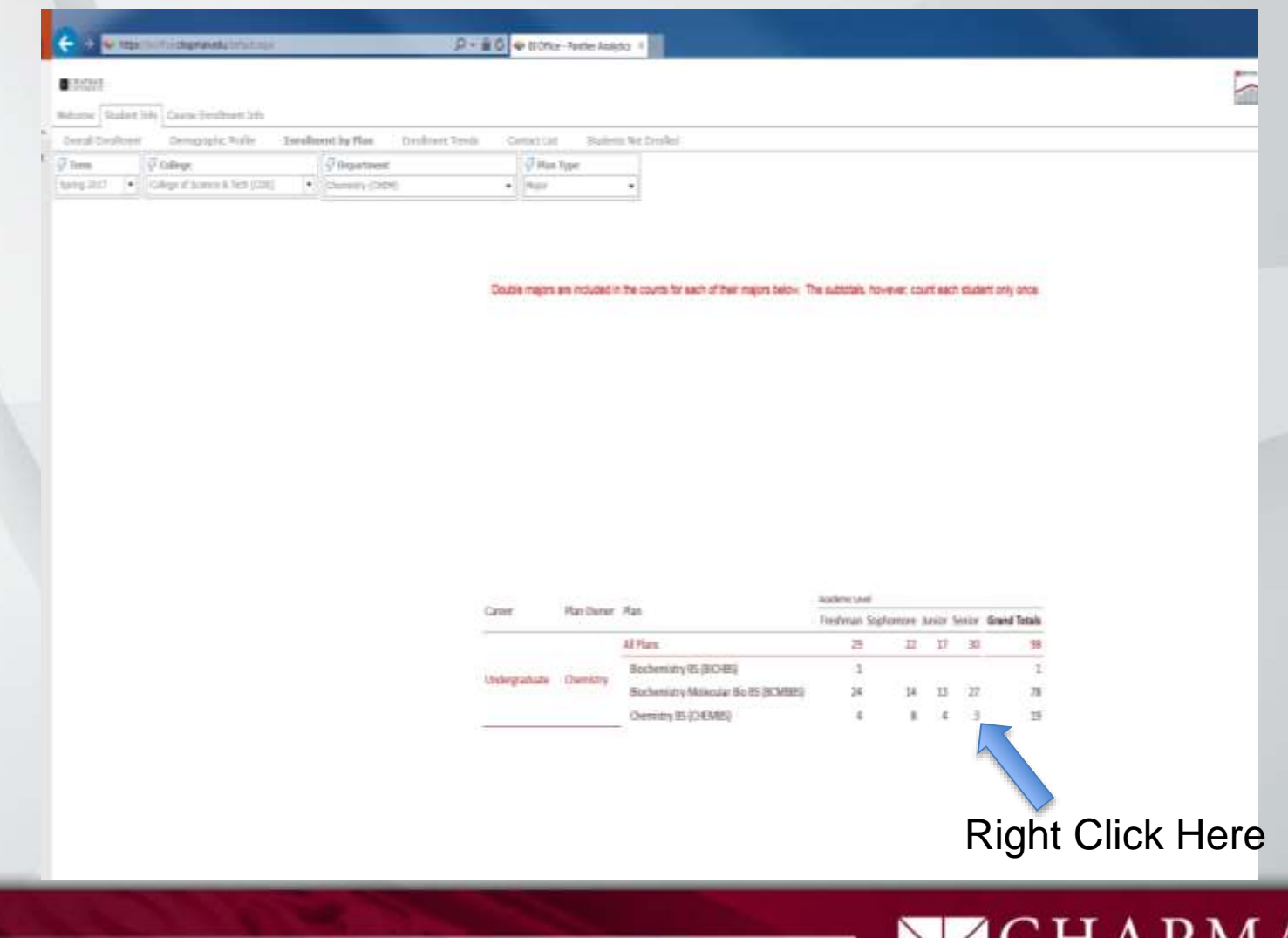

#### Using Cell Action List

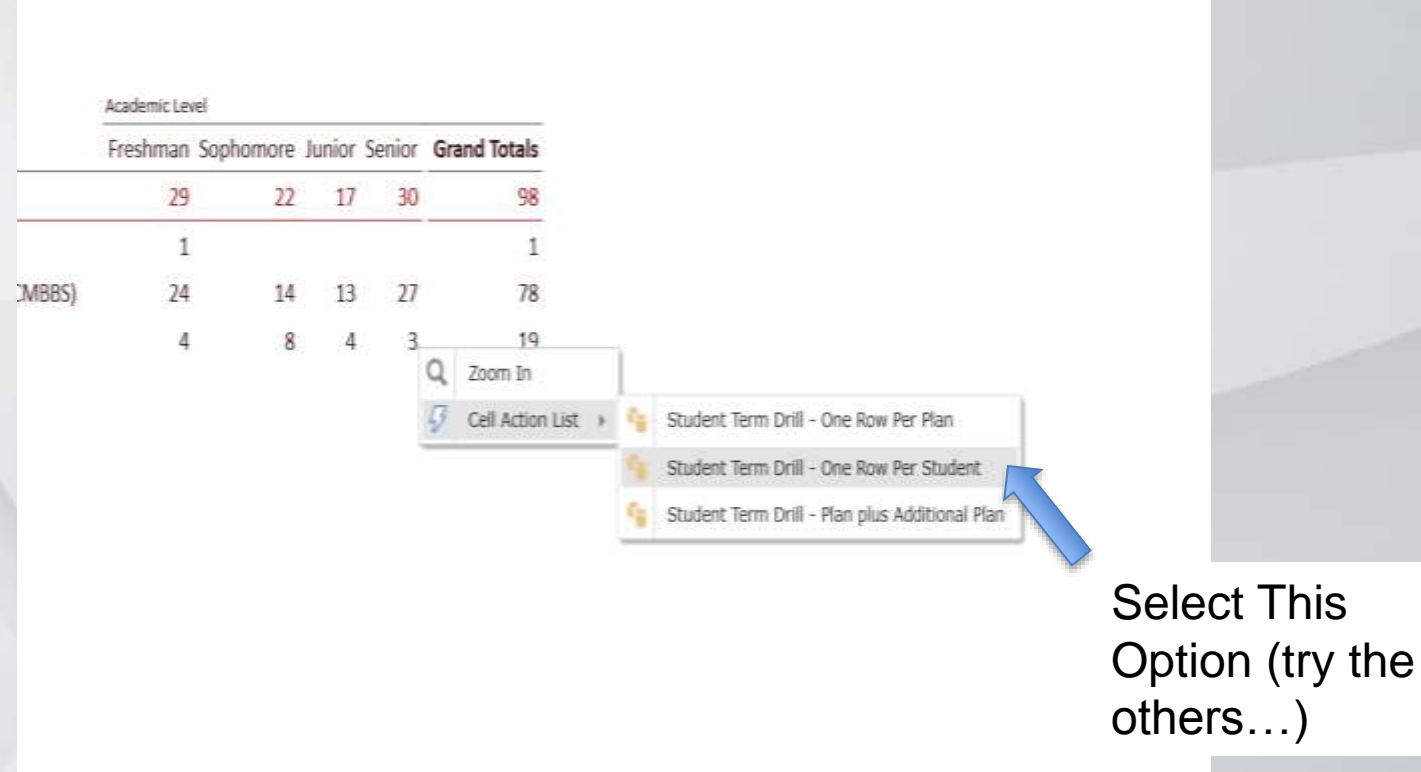

## CHAPMAN<br>UNIVERSITY

### Cell Action List  $\rightarrow$ One Row per Student Results:

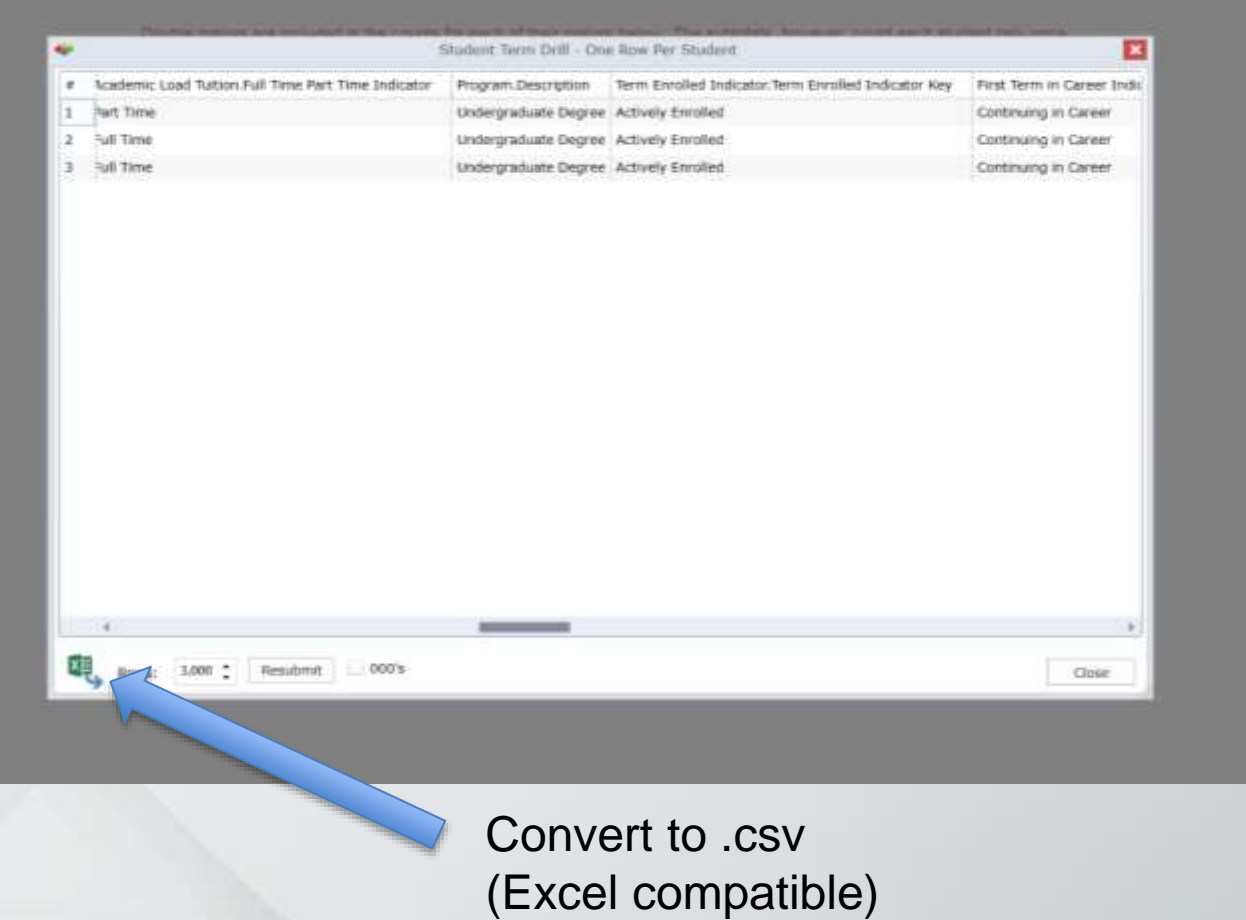

PMAN<br>ERSITY  $\mathbf{A}$ 

### Practice 3: Using the "Interaction" Feature

- You're looking at the course enrollments and doing your best to manage wait lists
	- You're in the "waitlist analysis" report, "course enrollment info" tab
	- Example uses "Spring 18", "SBE", "All Academic Departments"
- Note the waitlist total for MGSC 207, "Intro to Business Analytics"
	- Who are these students on the waitlist?

#### Waitlist Report, Spring 18, SBE

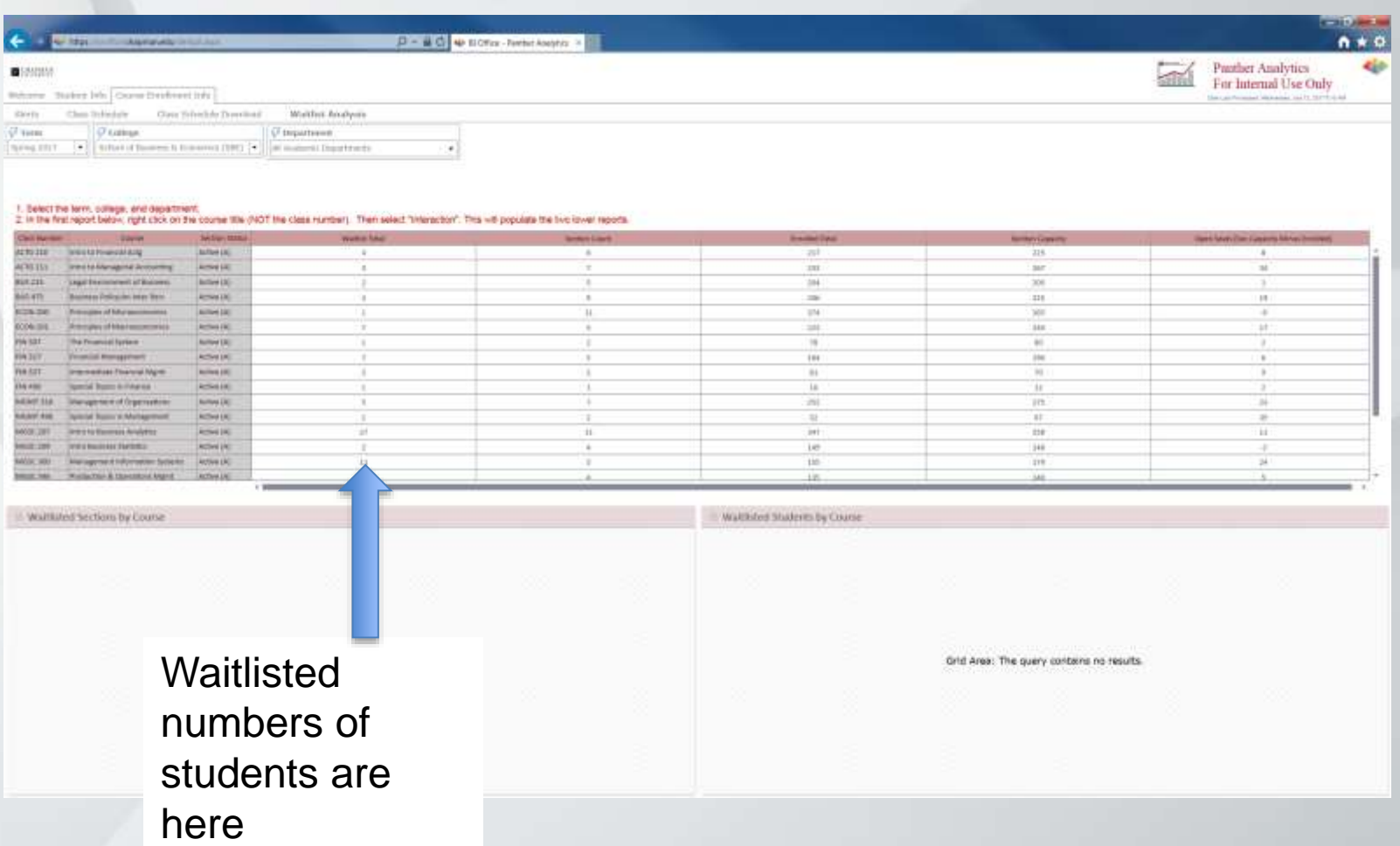

## P M A N<br>ERSITY

#### Using the "Interaction" Feature

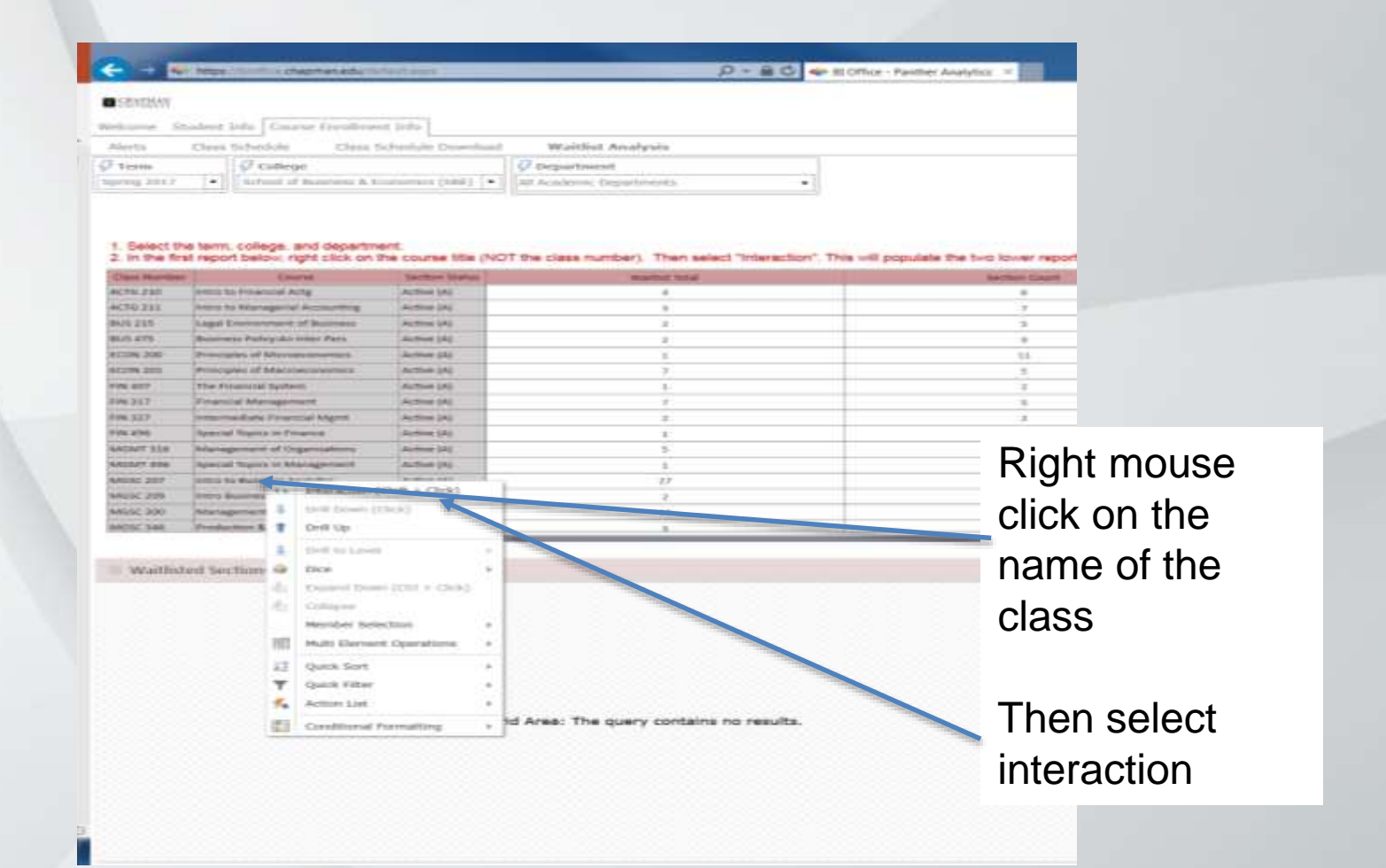

# CHAPMAN<br>UNIVERSITY
### Interacting Report (con't)

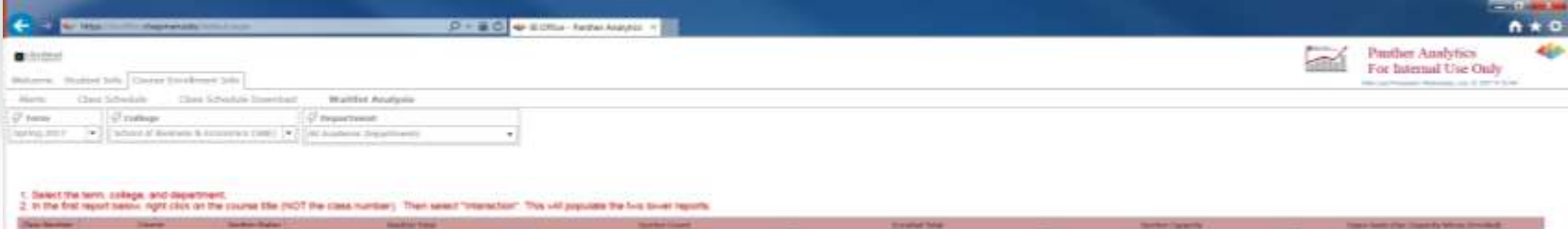

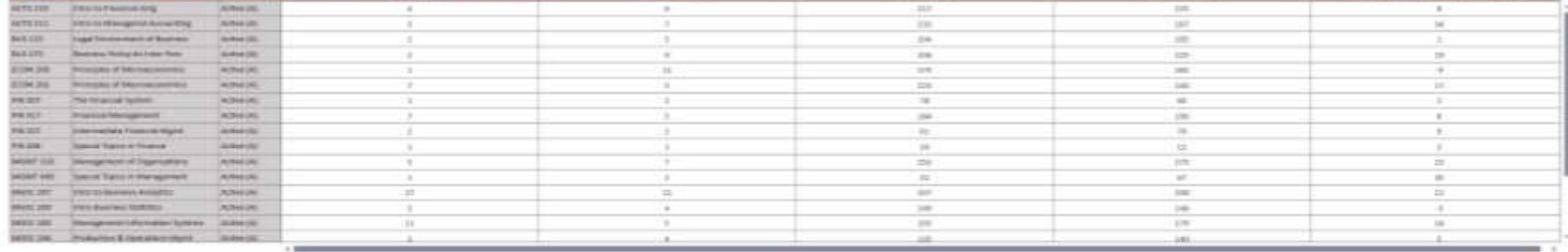

Waltfabet bechiers by Lisates

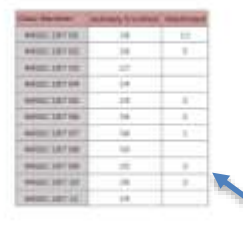

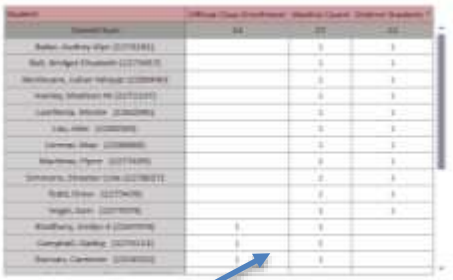

CHAPMAN<br>UNIVERSITY

Sections of the course and waitlists populate here

## Practice 4: Using the SSRS Reports

- SSRS = SQL Server Reporting Services
	- This is a static query to the data warehouse for some information
	- These queries are fast and easy, but not as flexible

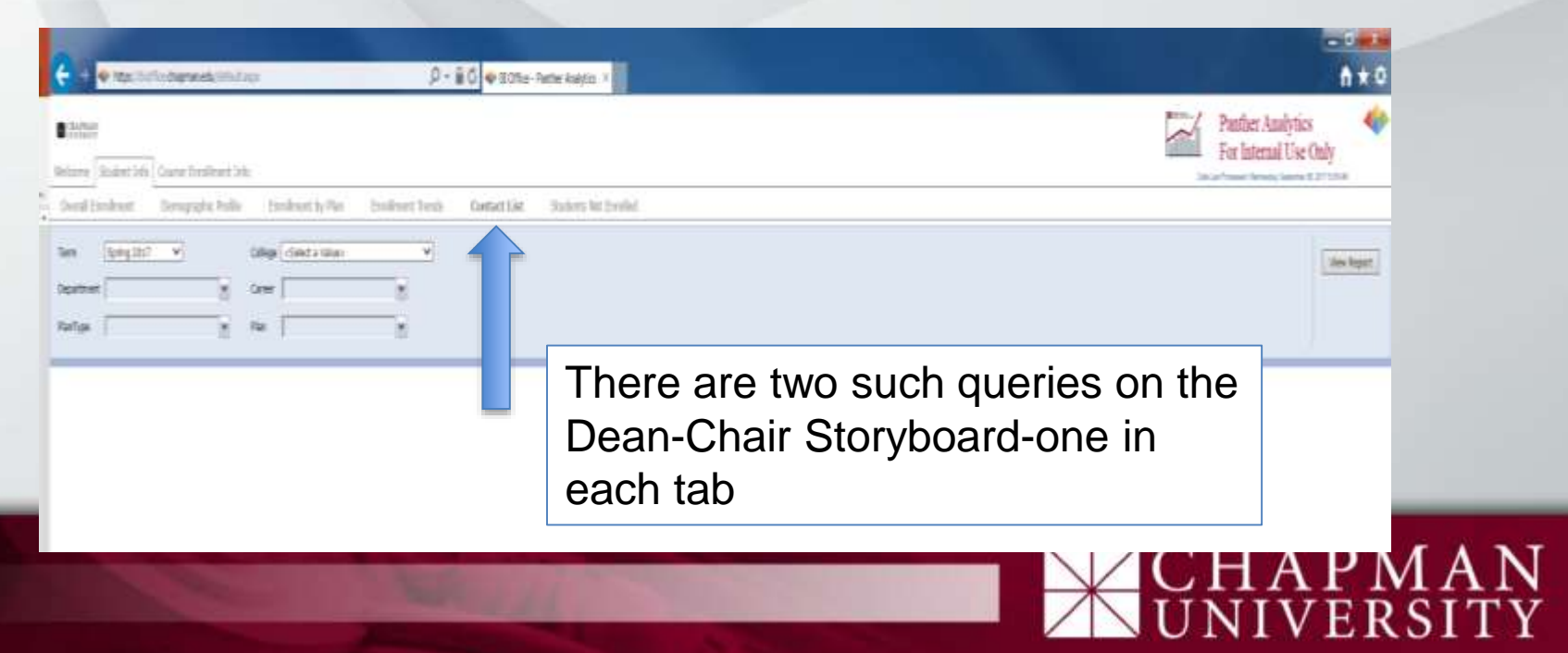

### Contact List Report

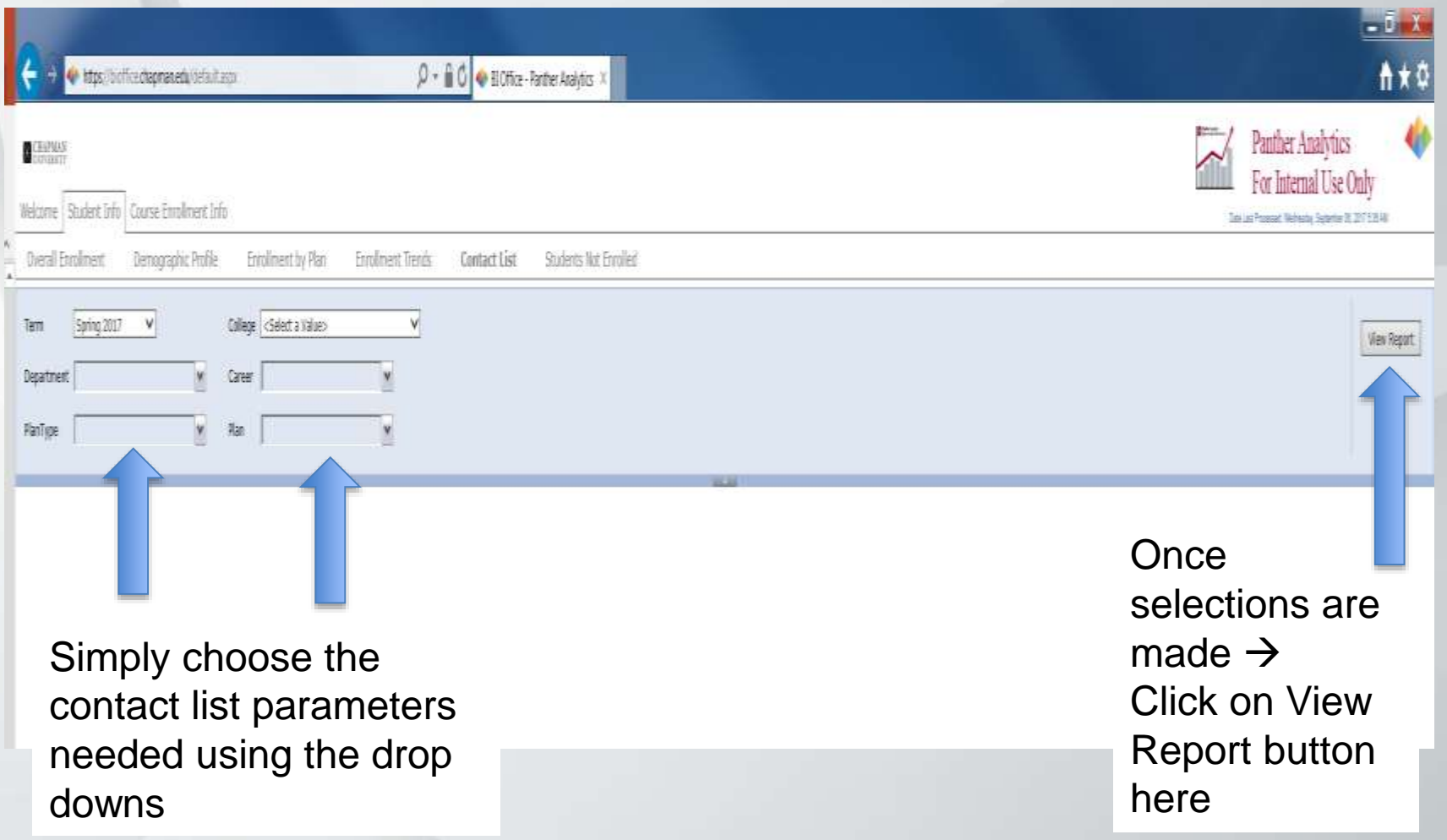

# CHAPMAN LINE

#### Contact List Report

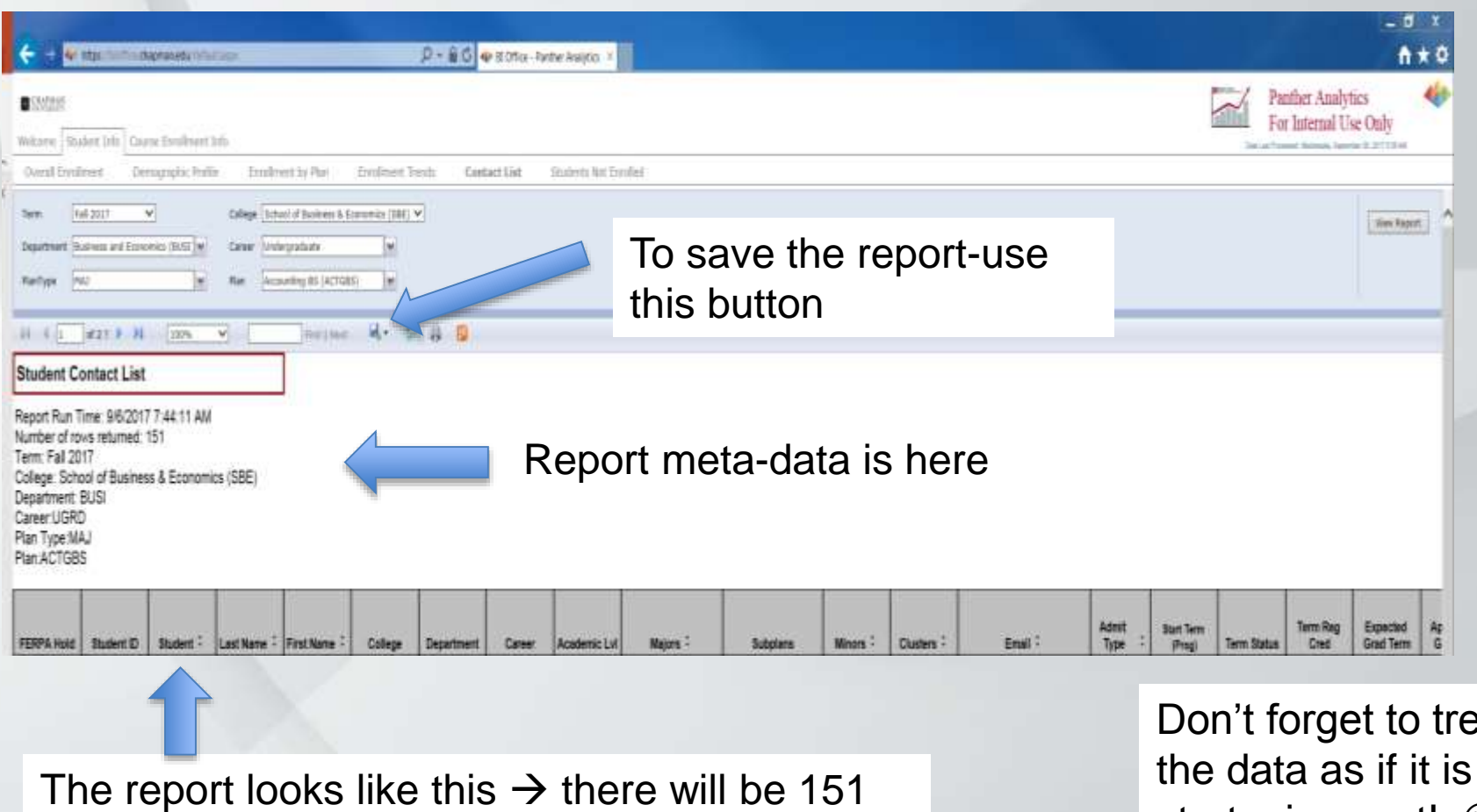

rows of data below the headers shown above

eat the data as if it is a strategic asset! ©

PMAN<br>ERSITY

#### Time to Do your Homework!

- See if you can answer the business questions – 10 question handout
- If you get stuck raise your hand....someone will come to help
- We will discuss the answers in a few minutes

## Need help? Want something new?

- Use the service desk!
	- Service Desk email is: [servicedesk@chapman.edu](mailto:servicedesk@chapman.edu)
	- Service Desk phone is: x6600 or 714-997-6600
- Use Panther Analytics help directly
	- Email: pantheranalytics@chapman.edu
	- Phone: 714-516-5506
- Remember: We are all learning as we go!
	- We will do our best to address your queries as fast as possible-you should at least get an acknowledgement within 24 hours during the week

## Panther Analytics Training Part 2 Summary

- We all know how to login, navigate and find the different reports in Panther Analytics
- We practiced and discussed the results found from using Panther Analytics to answer business questions
- We discussed opportunities and issues with Panther Analytics
- We are aware of value of our data and the security issues **Panther Analytics Empowering Student Succes**
- We will abide by good data handling policies

# Feedback/Comments?

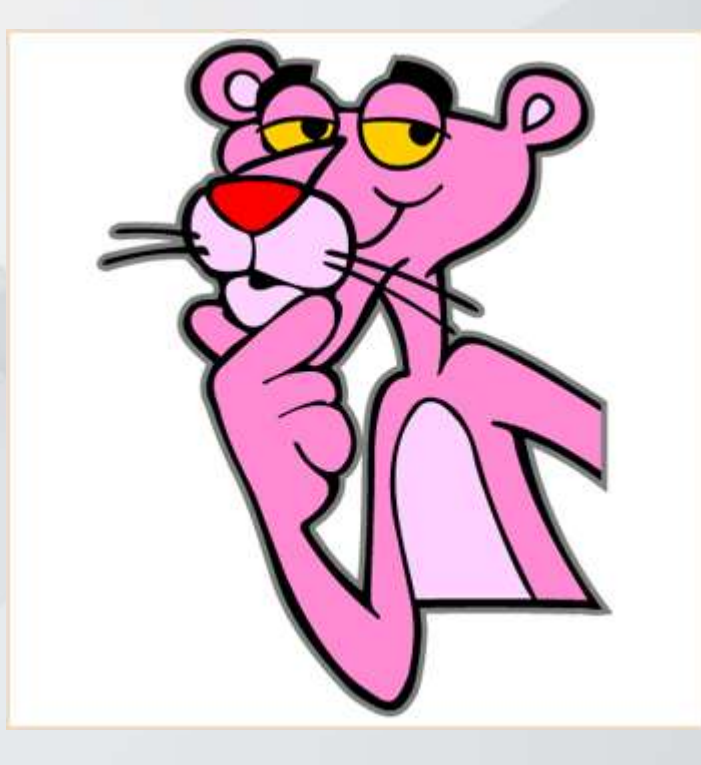

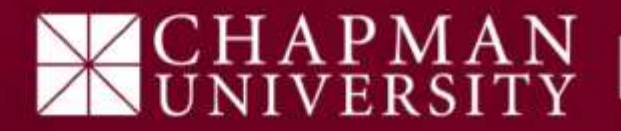

## Congratulations!

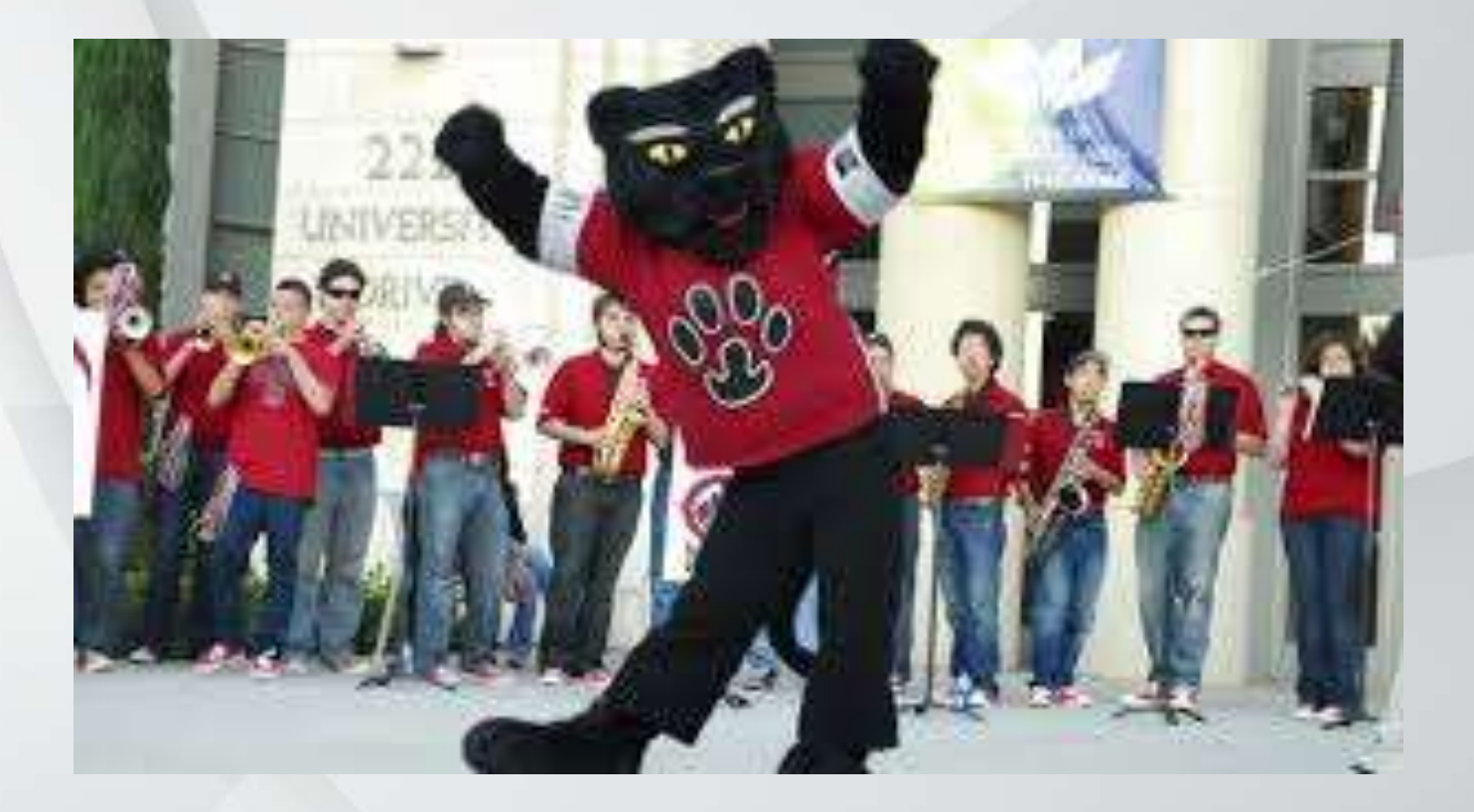

# PMAN<br>ERSITY

W